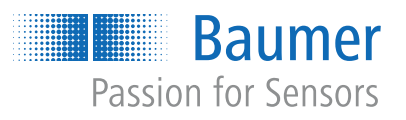

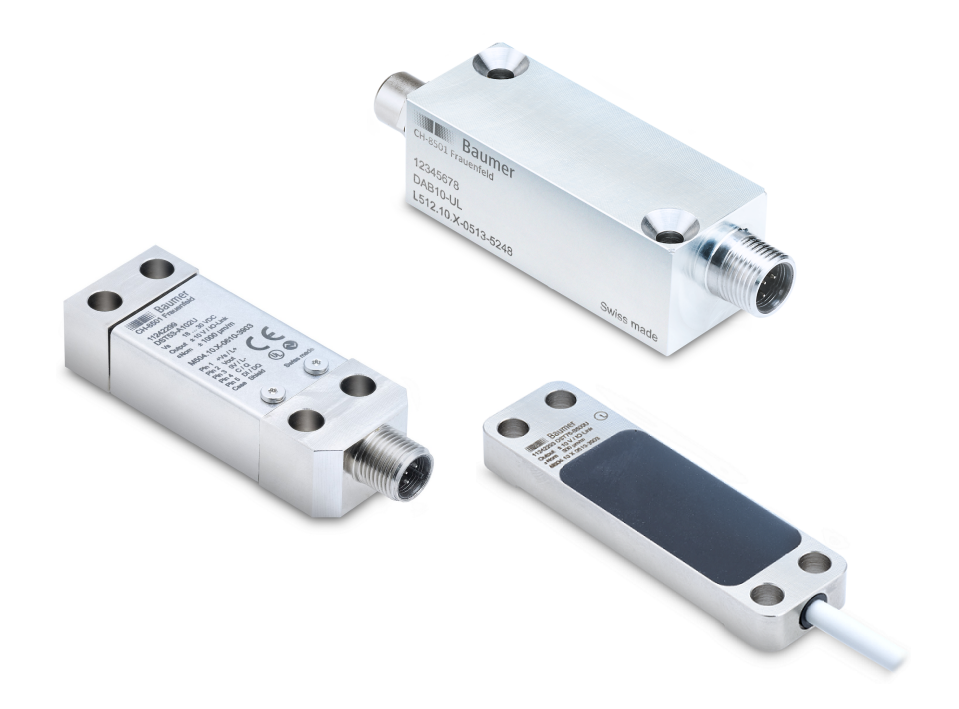

# **Betriebsanleitung**

# DAB10, DST53, DST76 Verstärkerelektronik für Dehnungssensoren und Messverstärker

**DE**

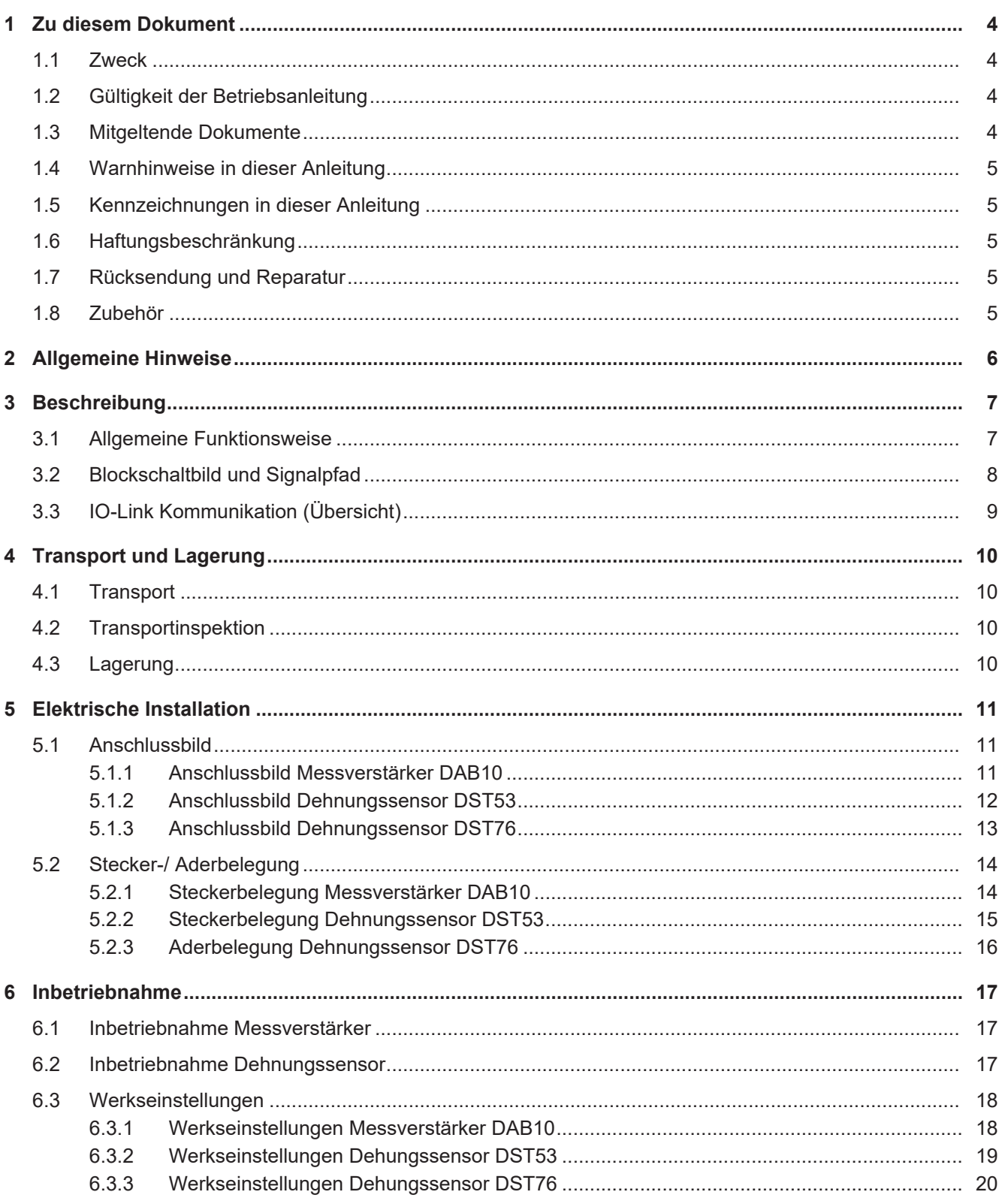

 $6.4$ 

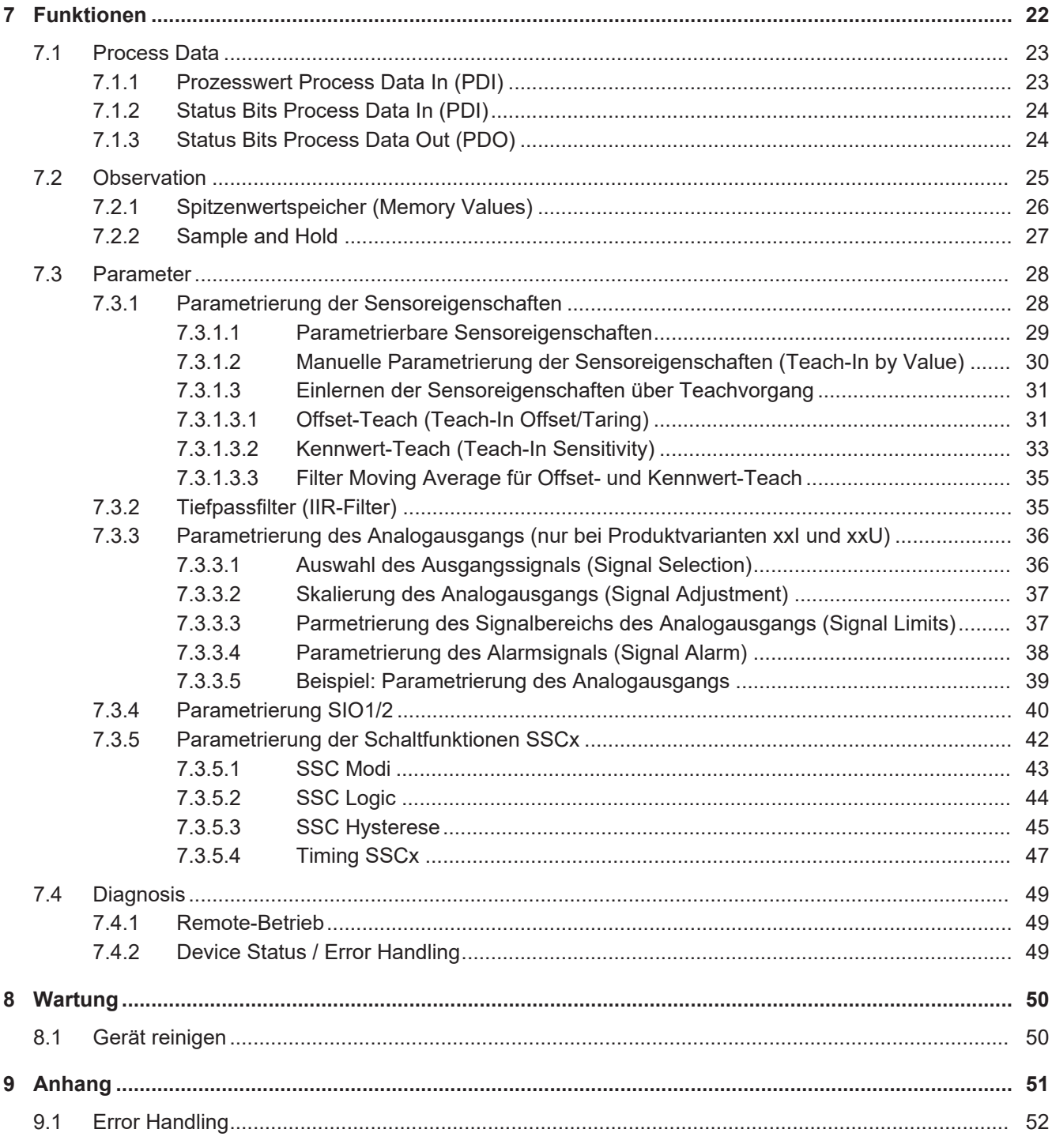

# **1 Zu diesem Dokument**

## **1.1 Zweck**

<span id="page-3-1"></span><span id="page-3-0"></span>Diese Betriebsanleitung (im Folgenden als *Anleitung* bezeichnet) ermöglicht den sicheren und effizienten Umgang mit dem Produkt.

Die Anleitung leitet nicht zur Bedienung der Maschine an, in die das Produkt integriert wird. Informationen hierzu enthält die Betriebsanleitung der Maschine.

Die Anleitung ist Bestandteil des Produkts und muss in seiner unmittelbaren Nähe für das Personal jederzeit zugänglich aufbewahrt werden.

Das Personal muss diese Anleitung vor Beginn aller Arbeiten sorgfältig durchgelesen und verstanden haben. Grundvoraussetzung für sicheres Arbeiten ist die Einhaltung aller angegebenen Sicherheitshinweise und Handlungsanweisungen in dieser Anleitung.

Darüber hinaus gelten die örtlichen Arbeitsschutzvorschriften und allgemeinen Sicherheitsbestimmungen.

Die Abbildungen in dieser Anleitung sind Beispiele. Abweichungen liegen jederzeit im Ermessen von Baumer.

# **1.2 Gültigkeit der Betriebsanleitung**

<span id="page-3-2"></span>Die Betriebsanleitung ist gültig für folgende Produktvarianten:

- **n** Messverstärker:
	- DAB10-AU
	- DAB10-AI
	- DAB10-AL
- **Dehnungssensor:** 
	- DST53-AxxxU
	- DST53-AxxxI
	- **DST53-AxxxL**
	- DST76-B500U
	- DST76-B500I
	- DST76-B500L

# **1.3 Mitgeltende Dokumente**

- <span id="page-3-3"></span>Als Download unter [www.baumer.com:](https://baumer.com)
	- Datenblatt
	- EU-Konformitätserklärung
- **Als Produktbeileger:** 
	- Kurzanleitung
	- Beileger Allgemeine Hinweise (11042373)

## **1.4 Warnhinweise in dieser Anleitung**

<span id="page-4-0"></span>Warnhinweise machen auf mögliche Verletzungen oder Sachschäden aufmerksam. Die Warnhinweise in dieser Anleitung sind mit unterschiedlichen Gefahrenstufen gekennzeichnet:

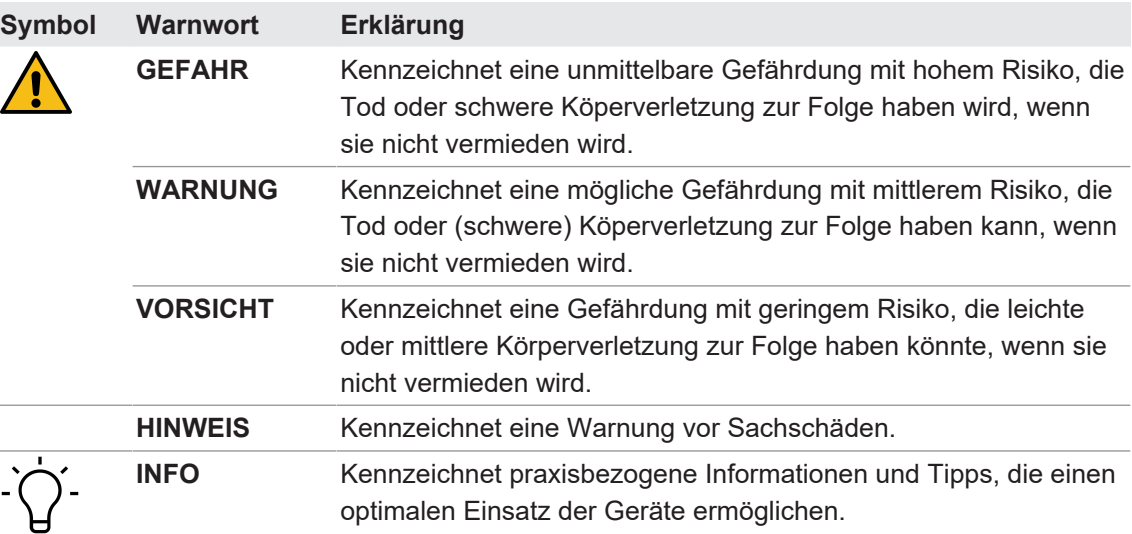

## **1.5 Kennzeichnungen in dieser Anleitung**

<span id="page-4-1"></span>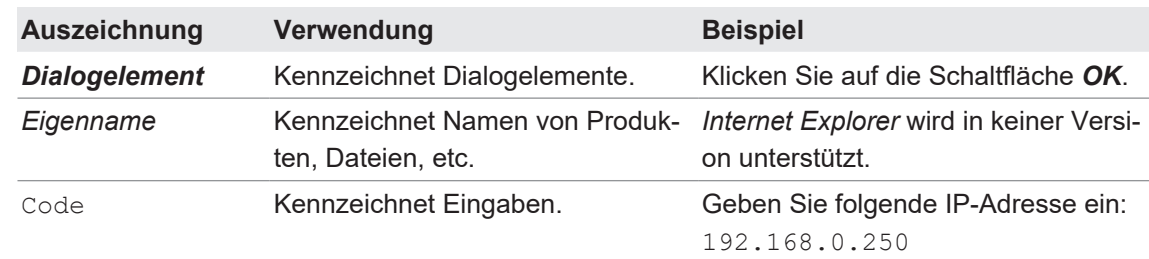

# **1.6 Haftungsbeschränkung**

<span id="page-4-2"></span>Alle Angaben und Hinweise in dieser Anleitung wurden unter Berücksichtigung der geltenden Normen und Vorschriften, des Stands der Technik und unserer langjährigen Erkenntnisse und Erfahrungen zusammengestellt.

Der Hersteller übernimmt keine Haftung für Schäden aufgrund folgender Punkte:

- **Nichtbeachtung der Anleitung**
- **Bestimmungswidrige Verwendung**
- **Einsatz von unqualifiziertem Personal**
- **Eigenmächtige Umbauten**

Es gelten die im Liefervertrag vereinbarten Verpflichtungen, die Allgemeinen Geschäftsbedingungen und die Lieferbedingungen des Herstellers sowie seiner Zulieferer und die zum Zeitpunkt des Vertragsabschlusses gültigen gesetzlichen Regelungen.

# **1.7 Rücksendung und Reparatur**

<span id="page-4-4"></span><span id="page-4-3"></span>Bitte kontaktieren Sie bei Beanstandungen die für Sie zuständige Vertriebsgesellschaft.

### **1.8 Zubehör**

Zubehör finden Sie auf der Website unter: <https://www.baumer.com>

# **2 Allgemeine Hinweise**

### <span id="page-5-0"></span>**Bestimmungsgemässer Gebrauch**

Dieses Produkt ist ein Präzisionsgerät und dient zur Erfassung von Objekten, Gegenständen oder physikalischen Messgrössen sowie der Aufbereitung bzw. Bereitstellung von Messwerten als elektrische Grösse für das übergeordnete System.

Sofern dieses Produkt nicht speziell gekennzeichnet ist, darf es nicht für den Betrieb in explosionsgefährdeter Umgebung eingesetzt werden.

### **Inbetriebnahme**

Einbau, Montage und Justierung dieses Produktes dürfen nur durch eine Fachkraft erfolgen.

### **Montage**

Zur Montage nur die für dieses Produkt vorgesehenen Befestigungen und Befestigungszubehör verwenden. Nicht benutzte Ausgänge dürfen nicht beschaltet werden. Bei Kabelausführungen mit nicht benutzten Adern, müssen diese isoliert werden. Zulässige Kabel-Biegeradien nicht unterschreiten. Vor dem elektrischen Anschluss des Produktes ist die Anlage spannungsfrei zu schalten. Es sind geschirmte Kabel zum Schutz vor elektromagnetischen Störungen einzusetzen. Bei kundenseitiger Konfektion von Steckverbindungen an geschirmte Kabel, sollen Steckverbindungen in EMV-Ausführung verwendet und der Kabelschirm muss grossflächig mit dem Steckergehäuse verbunden werden.

### **Entsorgung (Umweltschutz)**

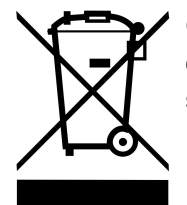

Gebrauchte Elektro- und Elektronikgeräte dürfen nicht im Hausmüll entsorgt werden. Das Produkt enthält wertvolle Rohstoffe, die recycelt werden können. Entsorgen Sie dieses Produkt deshalb am entsprechenden Sammeldepot. Weitere Informationen siehe [www.baumer.com](https://www.baumer.com/).

# **3 Beschreibung**

# **3.1 Allgemeine Funktionsweise**

<span id="page-6-1"></span><span id="page-6-0"></span>Die Verstärkerelektronik verarbeitet Signale von Sensoren mit Dehnmessstreifen (DMS).

- <sup>n</sup> Messverstärker: Die Verstärkerelektronik ist im Messverstärker integriert und verarbeitet Signale von am Messverstärker angeschlossenen Sensoren mit einer DMS Vollbrücke (bspw. Kraft-, Dehnungs- oder Wägesensor).
- <sup>n</sup> Dehnungssensor: Verstärkerelektronik und DMS Vollbrücke sind im Dehnungssensor integriert.

Die Ausgabe ist abhängig von der Produktvariante:

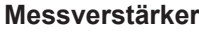

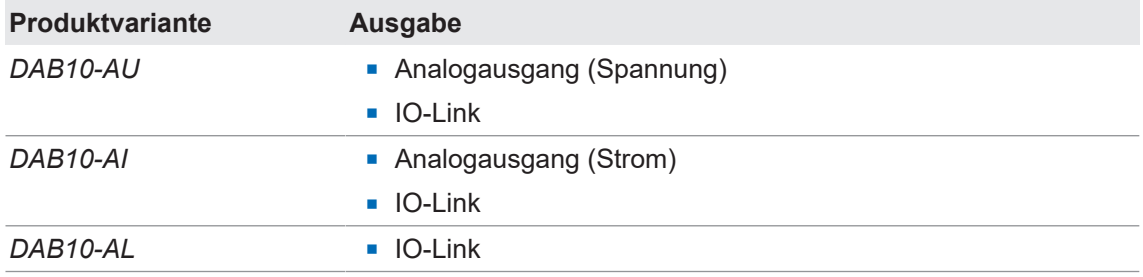

### **Dehnungssensor**

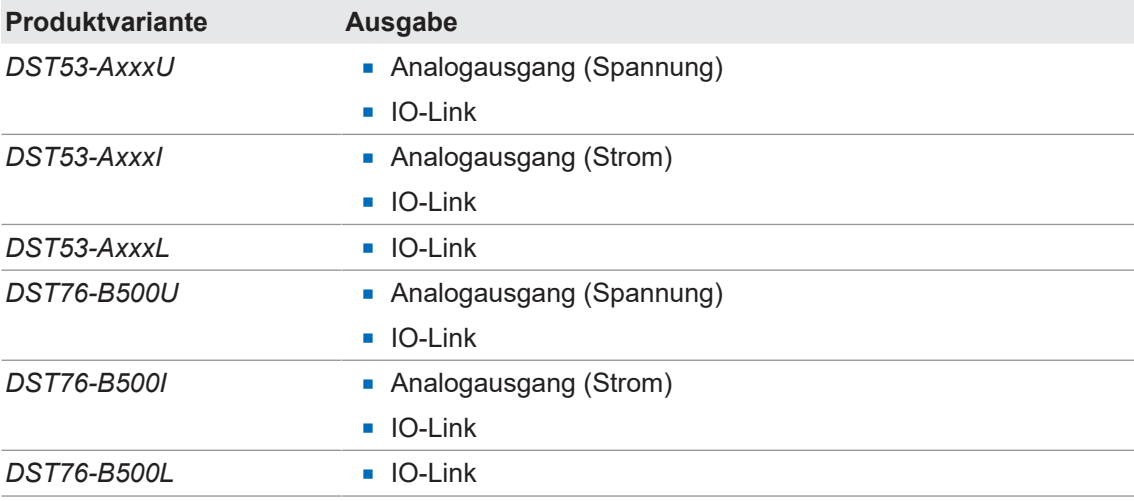

# <span id="page-7-0"></span>**3.2 Blockschaltbild und Signalpfad**

<span id="page-7-1"></span>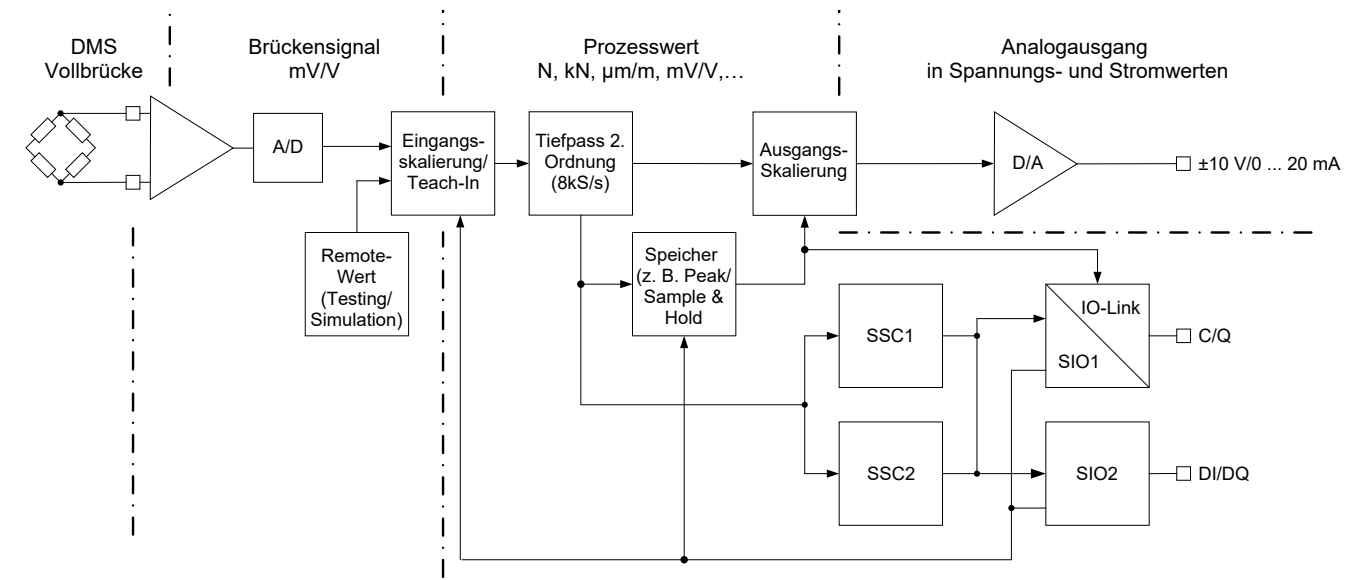

#### *Abb. 1:* Blockschaltbild

Der grundsätzliche Signalpfad ist wie folgt:

- 1. Die Verstärkerelektronik speist die Vollbrücke des Sensors und verstärkt das daraus resultierende passive Signal (mV/V).
- 2. Ein A/D-Wandler digitalisiert das passive Signal und wandelt es in ein Messsignal (mV/V) um.
- 3. Das Messsignal wird in diejenige Einheit umgerechnet, die vom Sensor gemessen wird (N, µm/m, kg, t).
- 4. Tiefpassfilter (optional): Die Verstärkerelektronik glättet den Prozesswert über einen parametrierbaren Tiefpassfilter.
- 5. Speicher: Die Verstärkerelektronik speichert den max./min. Prozesswert oder den Peak Peak Prozesswert (Delta zwischen min. und max.). Zusätzlich wird mit der Funktion Sample and Hold (S&H) das Signal zu einem bestimmten Zeitpunkt gespeichert oder die nachfolgende Änderung des Signals gemessen.
- 6. Ausgabe: Die Verstärkerelektronik gibt wahlweise den Prozesswert, einen Spitzenwert oder ein S&H-Wert über IO-Link oder (nur bei Produktvarianten xxI und xxU) über einen Analogausgang aus.

Die 2 SSCs (Switching Signal Channel) sind frei parametrierbar und können über die digitalen I/Os oder über IO-Link ausgegeben werden.

Die digitalen I/Os können als Ein- oder Ausgang genutzt werden:

- Eingang: Teach-In Funktionen; Zurücksetzten von Spitzenwert- oder S&H-Speicher
- Ausgang: Werte von SSC1/2; interne Alarm- oder Warnsignale

Alle digitalen Funktionen sind ebenfalls über die zyklische IO-Link Kommunikation verfügbar.

# **3.3 IO-Link Kommunikation (Übersicht)**

<span id="page-8-0"></span>Die IO-Link Kommunikation erfolgt über zyklische und azyklische Daten:

<sup>n</sup> **Zyklische Daten**:

Daten, die vom Gerät automatisch und in regelmässigen Abständen übertragen werden (*Prozessdaten*).

<sup>n</sup> **Azyklische Daten**:

Daten, die vom Gerät nur nach Auftrag übertragen werden. Über diesen Datenstrom kann das Gerät parametriert werden (*Einstellbare Daten*). Zusätzlich ermöglichen die azyklischen Daten die Übertragung von Daten zur Diagnose (*Diagnosedaten*).

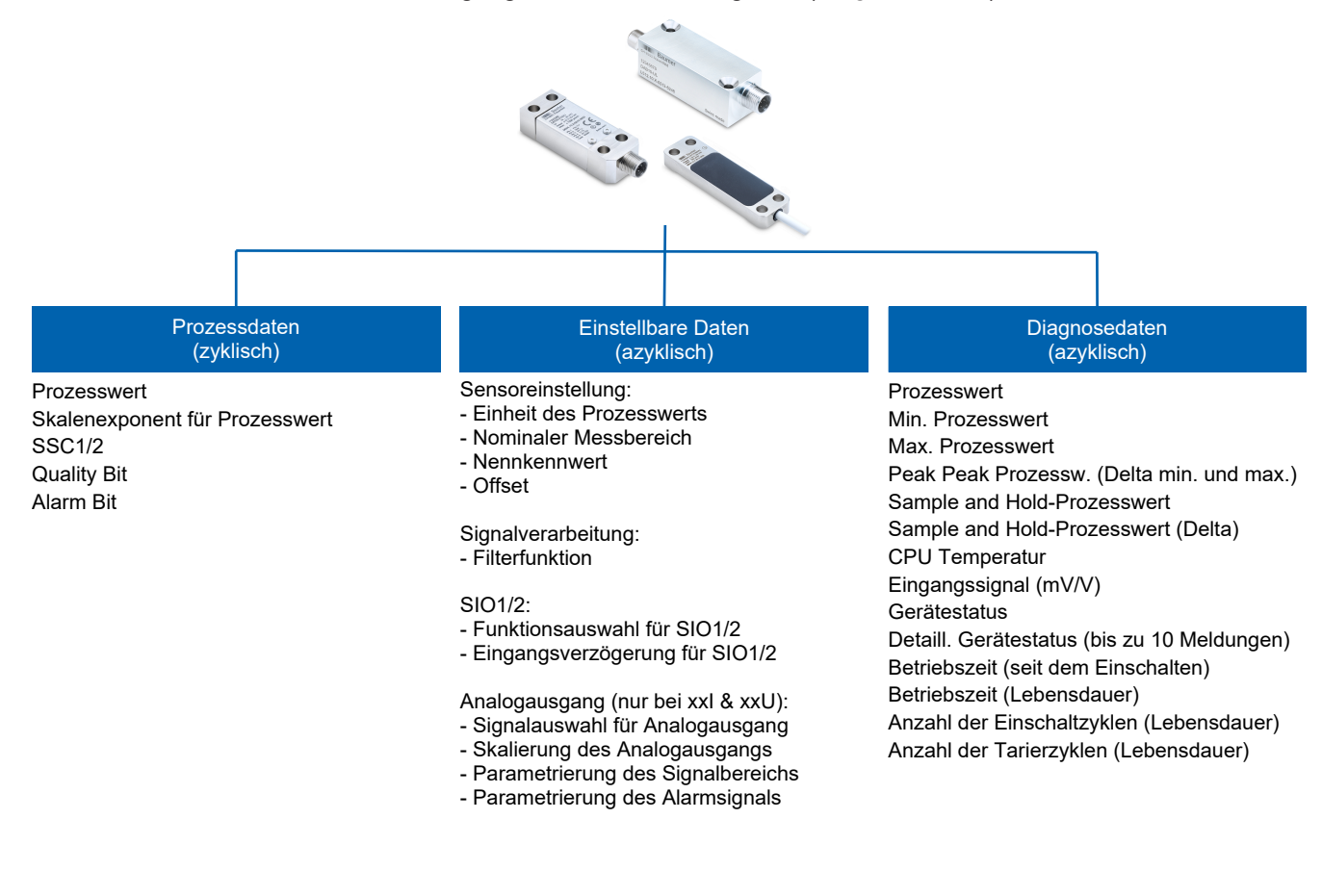

# **4 Transport und Lagerung**

# **4.1 Transport**

## <span id="page-9-1"></span><span id="page-9-0"></span>**HINWEIS**

#### **Sachschäden bei unsachgemässem Transport.**

- a) Gehen Sie beim Abladen der Transportstücke sowie beim innerbetrieblichen Transport mit grösster Sorgfalt um.
- b) Beachten Sie die Hinweise und Symbole auf der Verpackung.
- c) Entfernen Sie Verpackungen erst unmittelbar vor der Montage.

# **4.2 Transportinspektion**

<span id="page-9-2"></span>Prüfen Sie die Lieferung bei Erhalt unverzüglich auf Vollständigkeit und Transportschäden.

Reklamieren Sie jeden Mangel, sobald er erkannt ist. Schadensersatzansprüche können nur innerhalb der geltenden Reklamationsfristen geltend gemacht werden.

Gehen Sie bei äusserlich erkennbarem Transportschaden wie folgt vor:

### *Vorgehen:*

- a) Nehmen Sie die Lieferung nicht oder nur unter Vorbehalt entgegen.
- b) Vermerken Sie den Schadensumfang auf den Transportunterlagen oder auf dem Lieferschein des Transporteurs.
- c) Leiten Sie die Reklamation ein.

# **4.3 Lagerung**

<span id="page-9-3"></span>Lagern Sie das Produkt unter folgenden Bedingungen:

- Nicht im Freien aufbewahren.
- **Trocken und staubfrei lagern.**
- Keinen aggressiven Medien aussetzen.
- **Vor Sonneneinstrahlung schützen.**
- **n Mechanische Erschütterungen vermeiden.**
- Lagertemperatur: -40 ... +85 °C
- Umgebungsluftfeuchte: 20 ... 85 %
- <sup>n</sup> Bei Lagerung länger als 3 Monate regelmässig den allgemeinen Zustand aller Teile und der Verpackung kontrollieren.

# <span id="page-10-0"></span>**5 Elektrische Installation**

# **5.1 Anschlussbild**

**5.1.1 Anschlussbild Messverstärker DAB10**

### <span id="page-10-2"></span><span id="page-10-1"></span>**DAB10-AU**

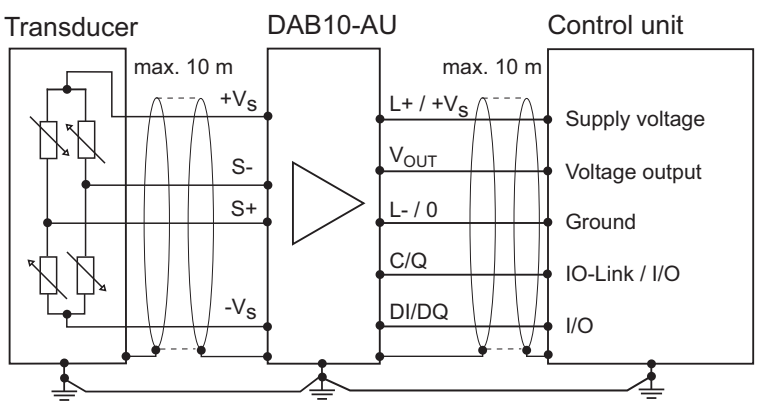

### **DAB10-AI**

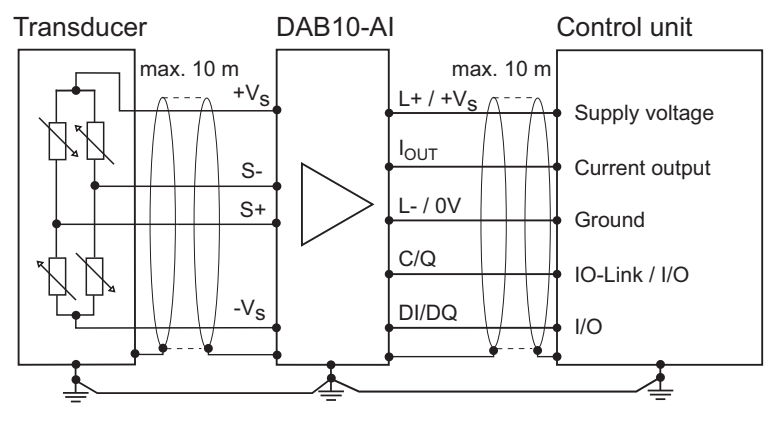

# **DAB10-AL**

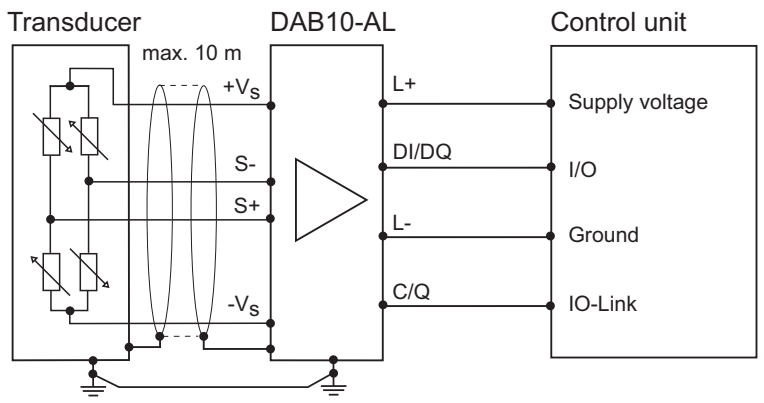

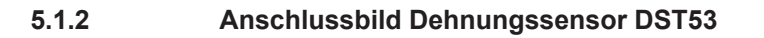

<span id="page-11-0"></span>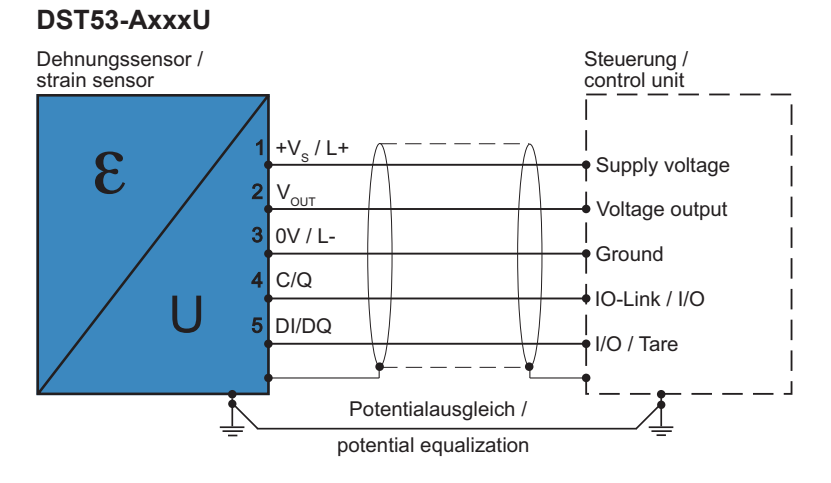

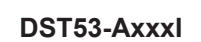

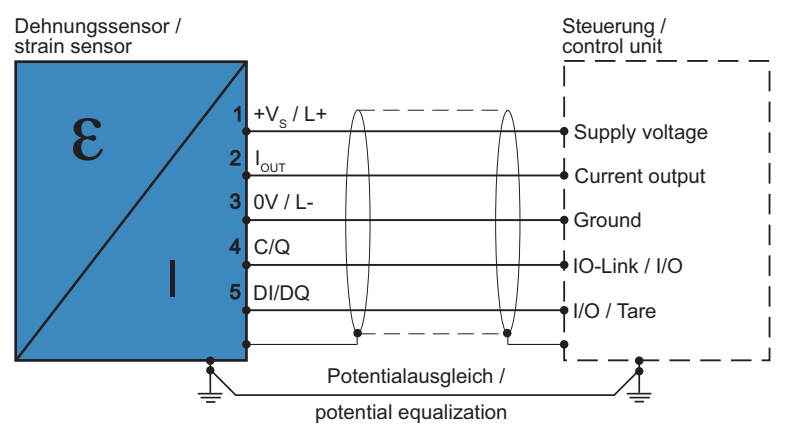

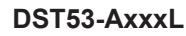

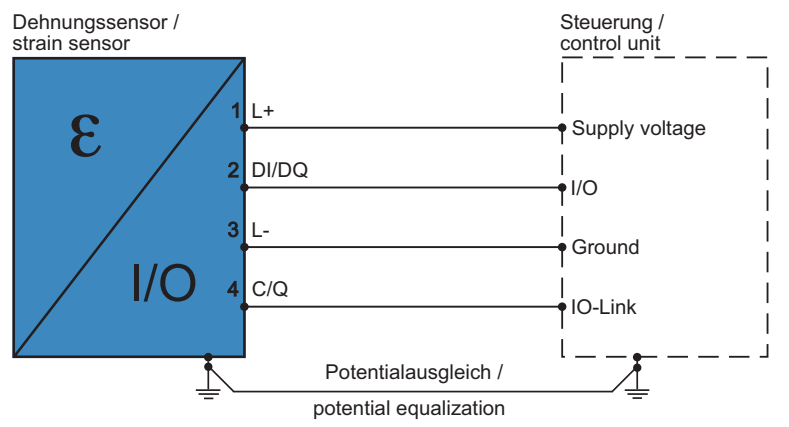

# **5.1.3 Anschlussbild Dehnungssensor DST76**

<span id="page-12-0"></span>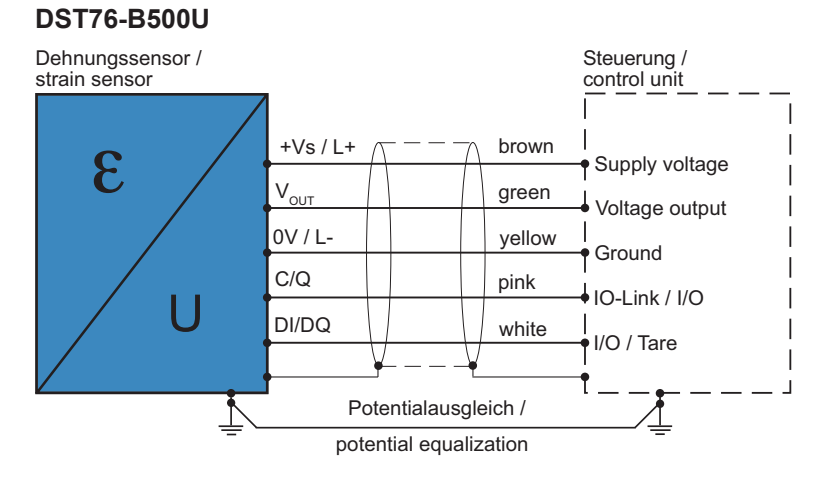

#### **DST76-B500I**

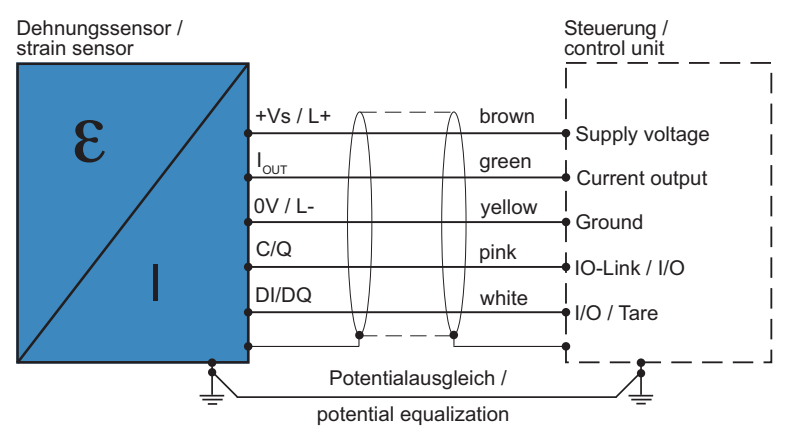

#### **DST76-B500L**

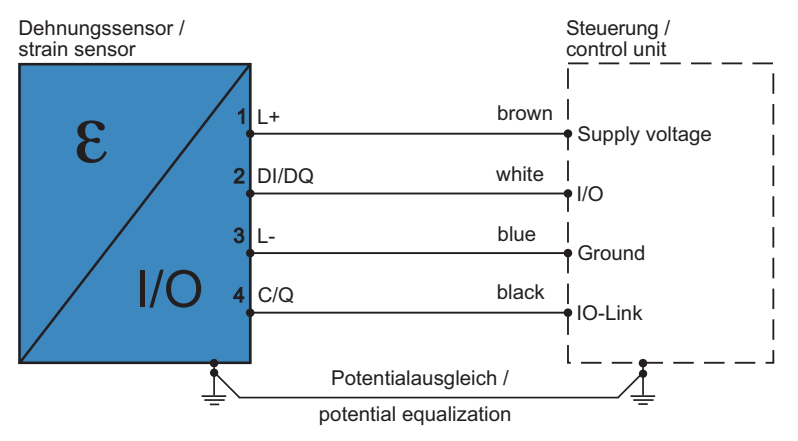

# **5.2 Stecker-/ Aderbelegung**

**5.2.1 Steckerbelegung Messverstärker DAB10 DAB10-AU**

<span id="page-13-1"></span><span id="page-13-0"></span>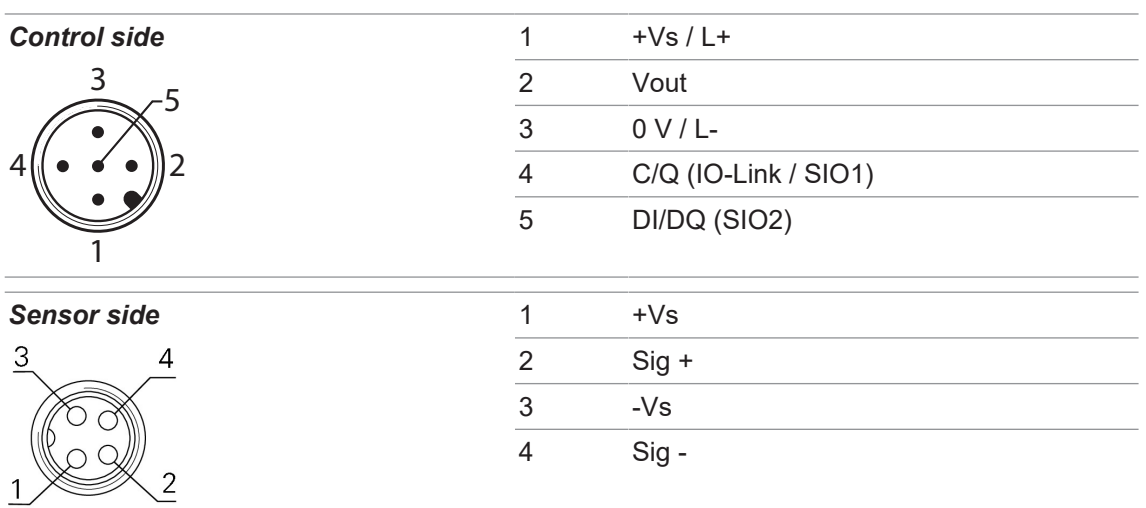

### **DAB10-AI**

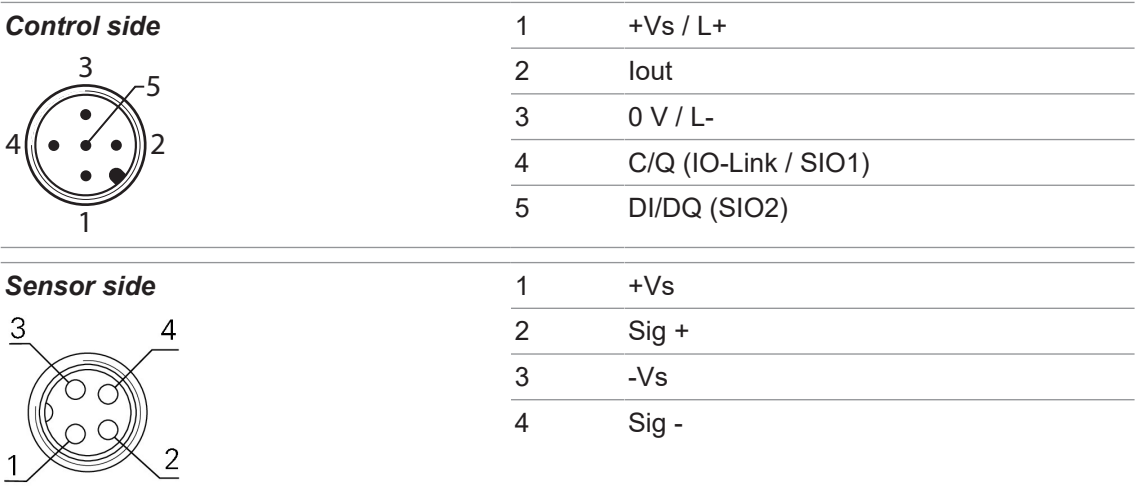

#### **DAB10-AL**

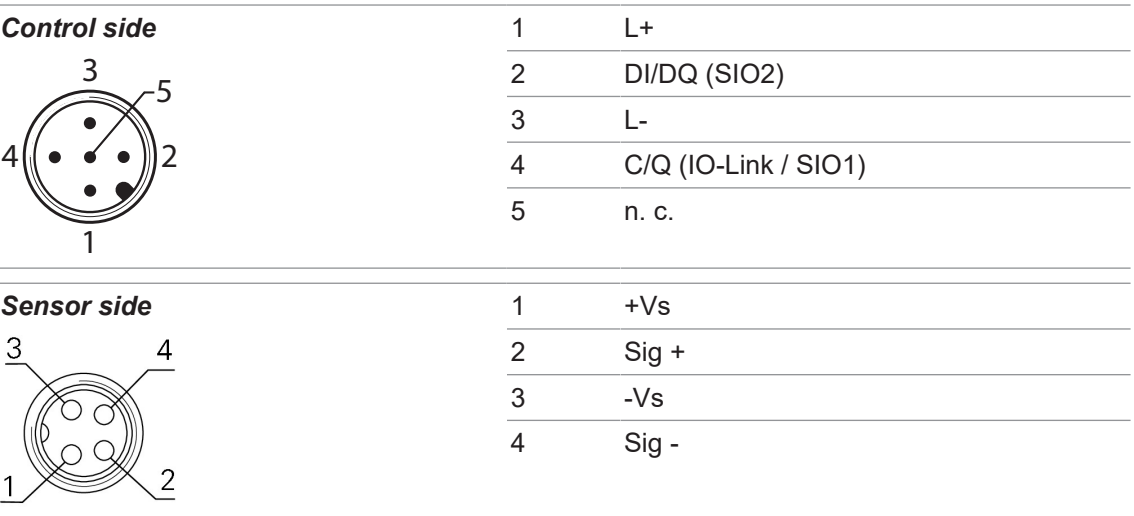

# **5.2.2 Steckerbelegung Dehnungssensor DST53 DST53-AxxxU**

<span id="page-14-0"></span>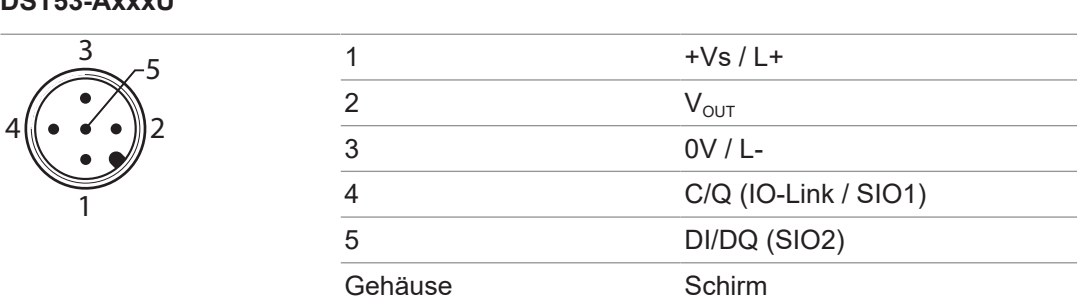

### **DST53-AxxxI**

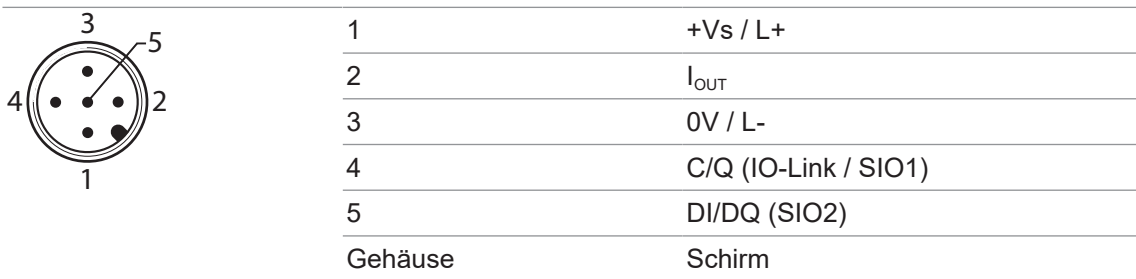

### **DST53-AxxxL**

 $\overline{\phantom{a}}$ 

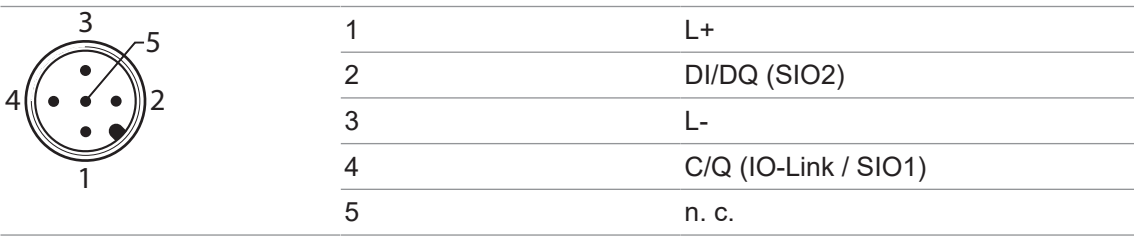

# **5.2.3 Aderbelegung Dehnungssensor DST76 DST76-B500U**

<span id="page-15-0"></span>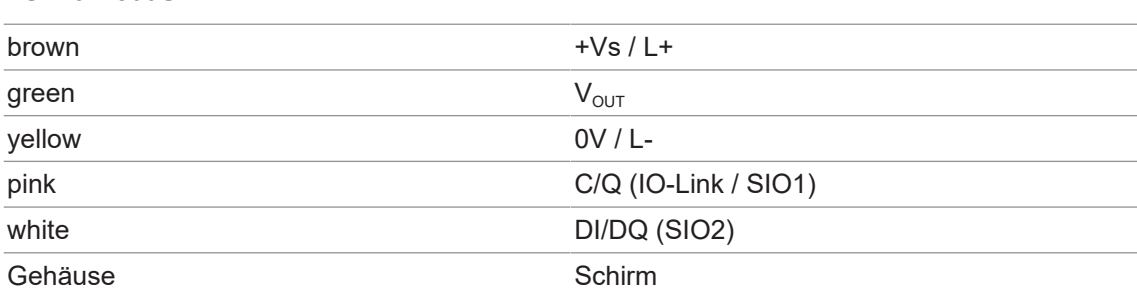

### **DST76-B500I**

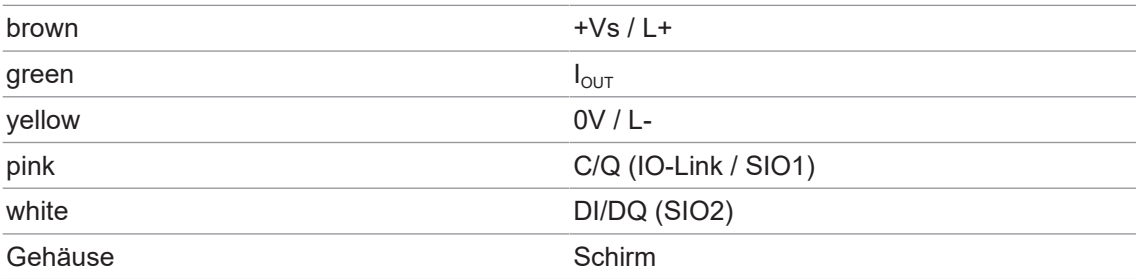

### **DST76-B500L**

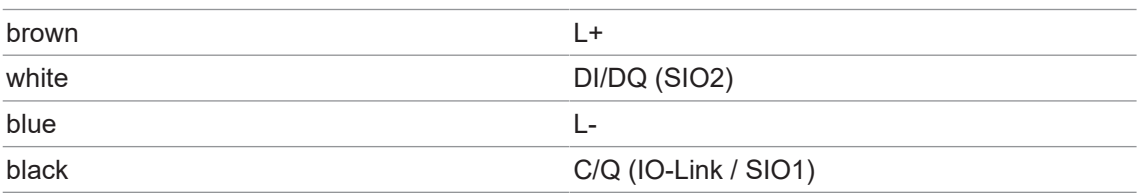

# **6 Inbetriebnahme**

# **6.1 Inbetriebnahme Messverstärker**

<span id="page-16-1"></span><span id="page-16-0"></span>Der Messverstärker-Eingang ist standardmässig auf 1 mV/V eingestellt und somit direkt an die Baumer Kraftsensoren angepasst. Sie können den Messverstärker per Plug & Play in Betrieb nehmen.

# **6.2 Inbetriebnahme Dehnungssensor**

<span id="page-16-2"></span>Der Sensor ist standardmässig auf Dehnung abgeglichen (gemäss des gewählten Messbereichs). Die Ausgabe des Signals ( ± 10 V, 4 ... 20 mA, IO-Link) erfolgt entsprechend der Nenndehnung des Sensors. Sie können den Sensor per Plug & Play in Betrieb nehmen. Um noch bessere Messergebnisse zu erreichen, haben Sie die Möglichkeit, den Senor über die integrierte Verstärkerelektronik passend zur Anwendung über die IO-Link Schnittstelle zu parametrieren. Dazu wird der Sensor an einen IO-Link Master angeschlossen.

# **6.3 Werkseinstellungen**

# **6.3.1 Werkseinstellungen Messverstärker DAB10 DAB10-AU**

<span id="page-17-1"></span><span id="page-17-0"></span>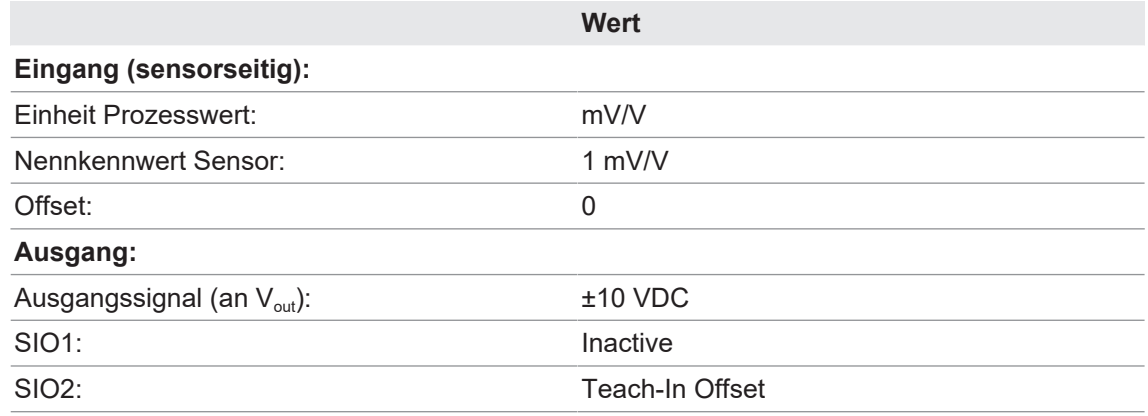

#### **DAB10-AI**

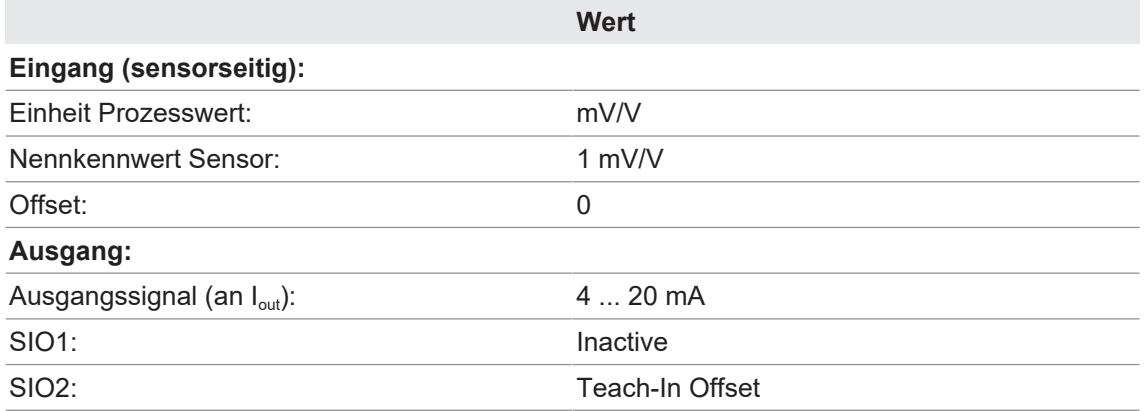

#### **DAB10-AL**

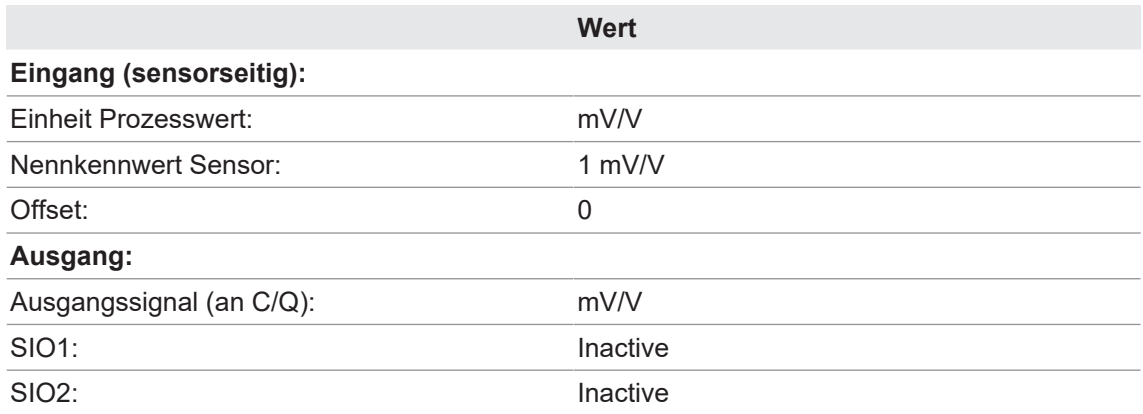

Auf dem IO-Link Kanal wird das Eingangssignal von 1 mV/V direkt unverarbeitet ausgegeben.

# **6.3.2 Werkseinstellungen Dehungssensor DST53 DST53-AxxxU**

<span id="page-18-0"></span>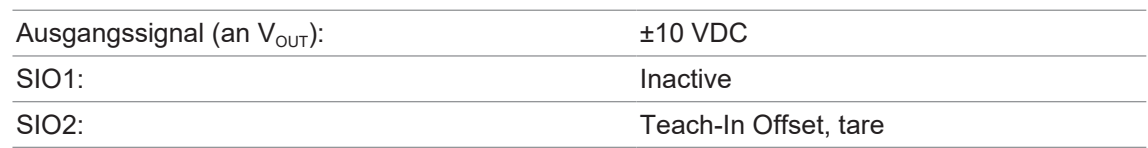

#### **DST53-AxxxI**

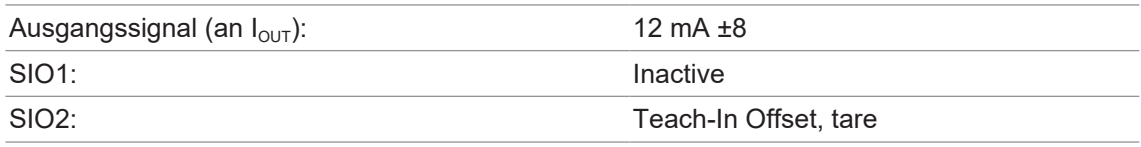

Im unbelasteten Zustand ist der Sensor auf 12 mA voreingestellt und kann somit Zug- und Druckbelastungen anzeigen. Das Ausgangssignal kann auf die Anwendung parametriert werden; z. B. 4 ... 20 mA auf Zug oder Druck.

### **DST53-AxxxL**

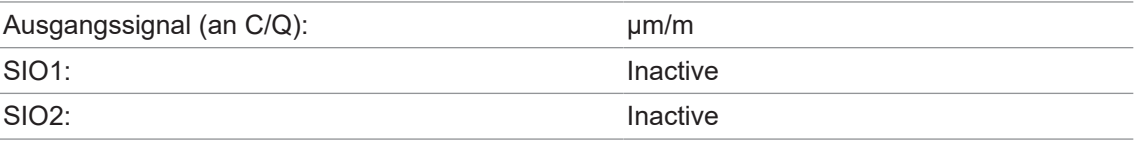

# **6.3.3 Werkseinstellungen Dehungssensor DST76 DST76-B500U**

<span id="page-19-0"></span>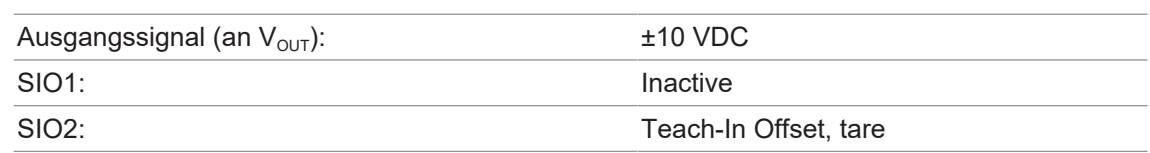

### **DST76-B500I**

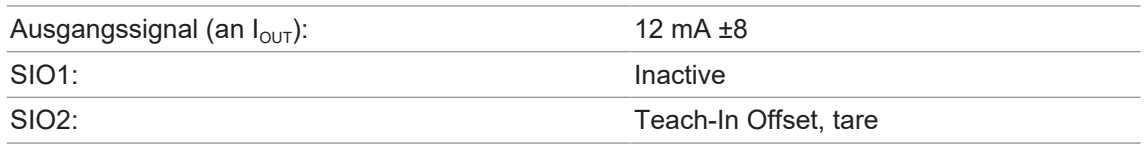

Im unbelasteten Zustand ist der Sensor auf 12 mA voreingestellt und kann somit Zug- und Druckbelastungen anzeigen. Das Ausgangssignal kann auf die Anwendung parametriert werden; z. B. 4 ... 20 mA auf Zug oder Druck.

### **DST76-B500L**

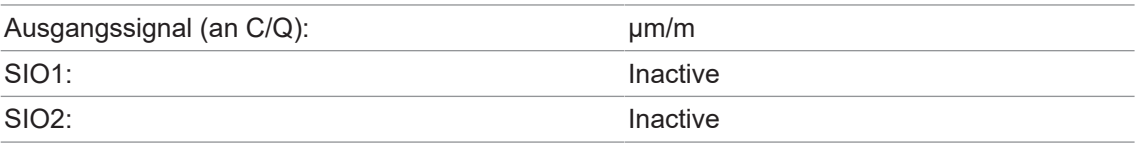

# **6.4 Parametrierung der Verstärkerelektronik**

# <span id="page-20-0"></span>**INFO**

Für die Parametrierung benötigen Sie einen USB IO-Link Master, die *Baumer Sensor Suite* (Parametriersoftware) sowie die IODD des Sensors. Die *Baumer Sensor Suite* und die IODD finden Sie als Download unter [www.baumer.com](https://www.baumer.com).

Für die Anpassung des Sensors an ihre Anwendung stehen Ihnen folgende Parametriermöglichkeiten zur Verfügung (Parametrierung erfolgt über IO-Link):

- **Burger** Sensoreinstellung:
	- Einheit des Prozesswerts
	- Nominaler Messbereich
	- Nennkennwert
	- Offset
- **s** Signalverarbeitung:
	- **Filterfunktion**
- Analogausgang (nur bei xxl & xxU):
	- Signalauswahl für Analogausgang
	- Skalierung des Analogausgangs
	- Parametrierung des Signalbereichs
	- Parametrierung des Alarmsignals
- $SIO1/2$ :
	- Funktionsauswahl für SIO1/2
	- Eingangsverzögerung für SIO1/2
- **IO-Link Kommunikation (zyklische Daten)** ▪ Signalauswahl
- SSC1/SSC2:
	- Modus (Single Point / Window / Two Point)
	- Hysterese
	- Antwortverzögerung
	- Pulsdauer

# **7 Funktionen**

<span id="page-21-0"></span>Mit Hilfe der *Baumer Sensor Suite* haben Sie unter den folgenden 4 Registern Zugriff auf alle Funktionen der Verstärkerelektronik:

- Process Data
- **D** Observation
- **Parameter**
- **Diagnosis**

## **Sehen Sie dazu auch**

- **[Process Data \[](#page-22-0)**▶ [23\]](#page-22-0)
- **[Observation \[](#page-24-0)**▶ [25\]](#page-24-0)
- **[Parameter \[](#page-27-0)** $28$ ]
- [Diagnosis \[](#page-48-0) [49\]](#page-48-0)

### **7.1 Process Data**

<span id="page-22-0"></span>Im Register *Process Data* werden der Prozesswert sowie die einzelnen Status Bits ausgegeben.

#### **7.1.1 Prozesswert Process Data In (PDI)**

<span id="page-22-1"></span>Hier wird der zyklische Prozesswert ausgegeben. Unter *Parameter* | *MDC Selection Source* wählen Sie aus, was hier über die IO-Link Kommunikation (zyklisch) ausgegeben werden soll. Es steht folgende Auswahl zur Verfügung:

- **Prozesswert**
- **Nin. Prozesswert**
- **n** Max. Prozesswert
- Peak Peak Prozesswert (Delta zwischen min. und max. Prozesswert)
- **Burge Sample and Hold-Prozesswert**
- Sample and Hold-Prozesswert (Delta)

# **INFO**

Der zyklische Prozesswert wird grundsätzlich als Int32 übertragen. Zur Vereinfachung werden deshalb auch alle prozesswertbezogenen azyklischen Parameter/Werte als int32 übertragen. Der Skalierungsexponent -5 wird in der IODD abgebildet, jedoch nicht von allen Mastern angewendet. Somit erfolgt die Darstellung je nach Master als Int32 oder als Int32 skaliert mit 10<sup>-5</sup>.

Der Prozesswert wird in derjenigen Einheit übertragen, die in der Eingangsskalierung parametriert worden ist (N, μm/m, kg, t). Unabhängig von der Einheit wird der Prozesswert immer mit dem identischen Exponenten ausgegeben:

**n** *MDC Descriptor.Scale Exponent* =  $-5$ 

Dadurch können Prozesswerte von bis zu ±20000 übertragen werden. Der im Verstärker darstellbare Prozesswert ist jeweils das doppelte des eingestellten nominalen Messbereich des Sensors:

<sup>n</sup> 2 × Parameter *Nominal Process Value*

Bei sehr kleinen Nominalwerten wird die Auflösung zunehmend abgeschnitten. Allerdings kann dann auch eine andere Einheit gewählt werden, die besser zum fixen Exponenten passt (z. B. 100 N statt 0,1 kN).

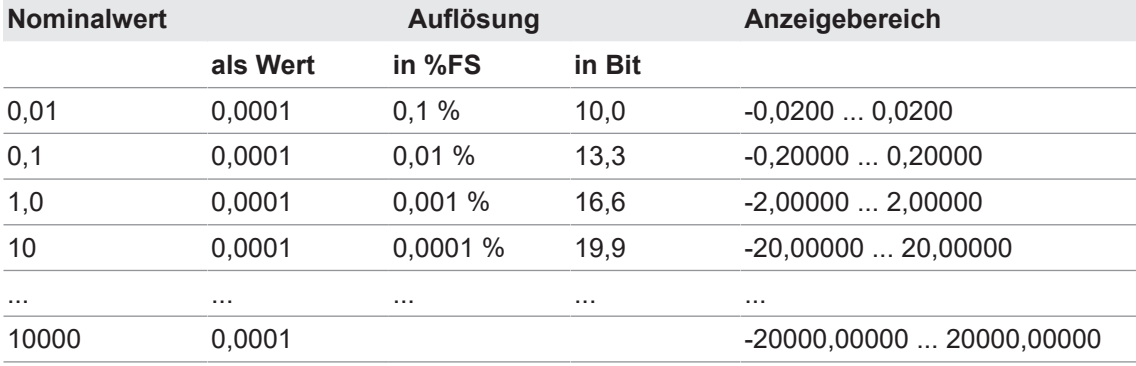

# **7.1.2 Status Bits Process Data In (PDI)**

<span id="page-23-0"></span>Folgende Bits werden ausgegeben:

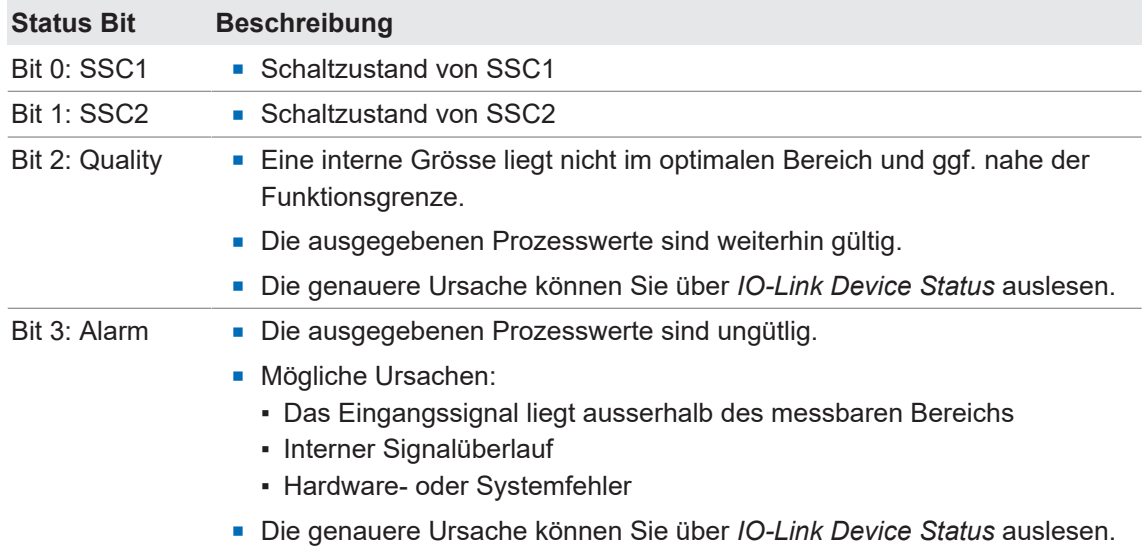

# **7.1.3 Status Bits Process Data Out (PDO)**

<span id="page-23-1"></span>Folgende Bits werden ausgegeben:

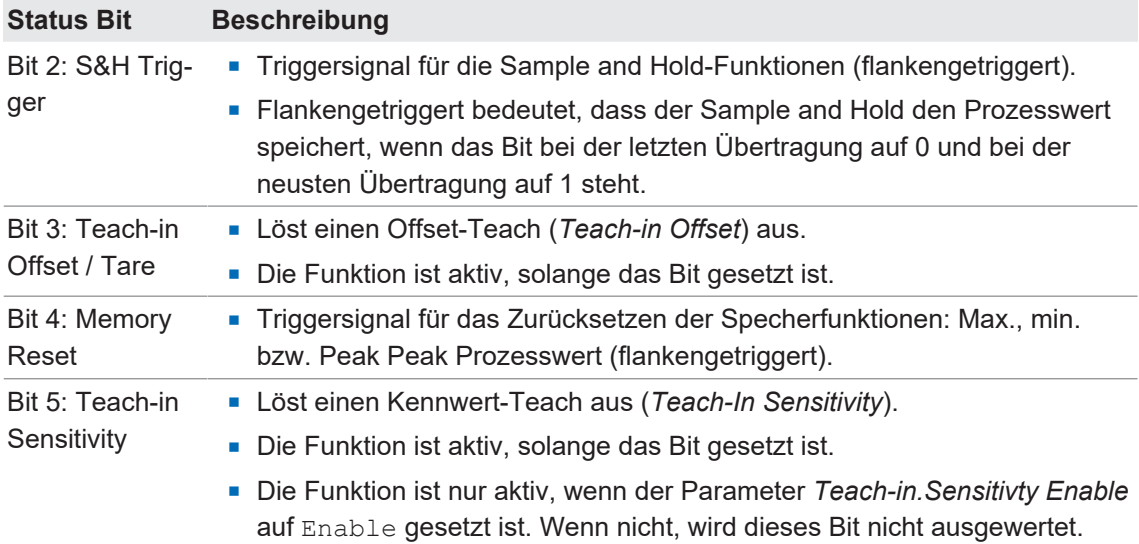

# **7.2 Observation**

<span id="page-24-0"></span>Im Register *Observation* werden neben dem verarbeiteten Prozesswert zusätzlich Spitzenwerte und Sample and Hold-Prozesswerte ausgegeben.

# **INFO**

### **Zurücksetzen von Memory Values und Sample and Hold**

Memory Values und Sample and Hold können jeweils über die zyklischen Daten oder über einen der beiden I/O Pins zurückgesetzt werden. Der Spitzenwertspeicher wird über das Signal *Memory Reset*, Sample and Hold wird über das Signal *Sample and Hold-Trigger* zurückgesetzt.

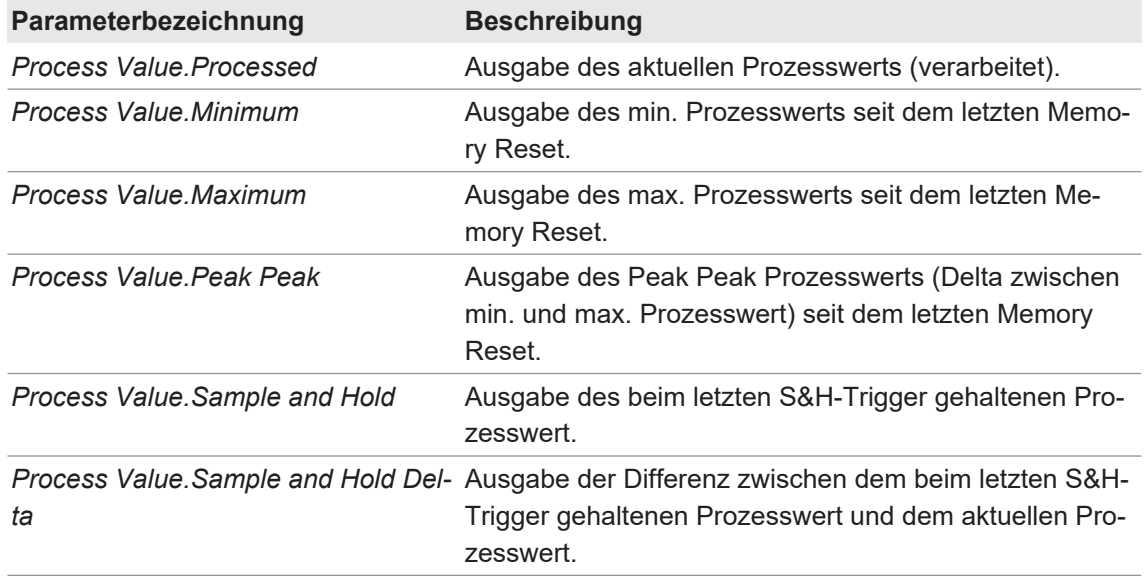

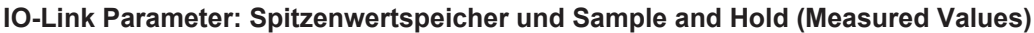

### **7.2.1 Spitzenwertspeicher (Memory Values)**

<span id="page-25-0"></span>Mit den Memory Values werden folgende Werte festgehalten:

- <sup>n</sup> Min. gemessener Prozesswert seit dem letzten Memory Reset
- <sup>n</sup> Max. gemessener Prozesswert seit dem letzten Memory Reset
- <sup>n</sup> Peak Peak Prozesswert (Delta zwischen min. und max. Prozesswert)

<span id="page-25-1"></span>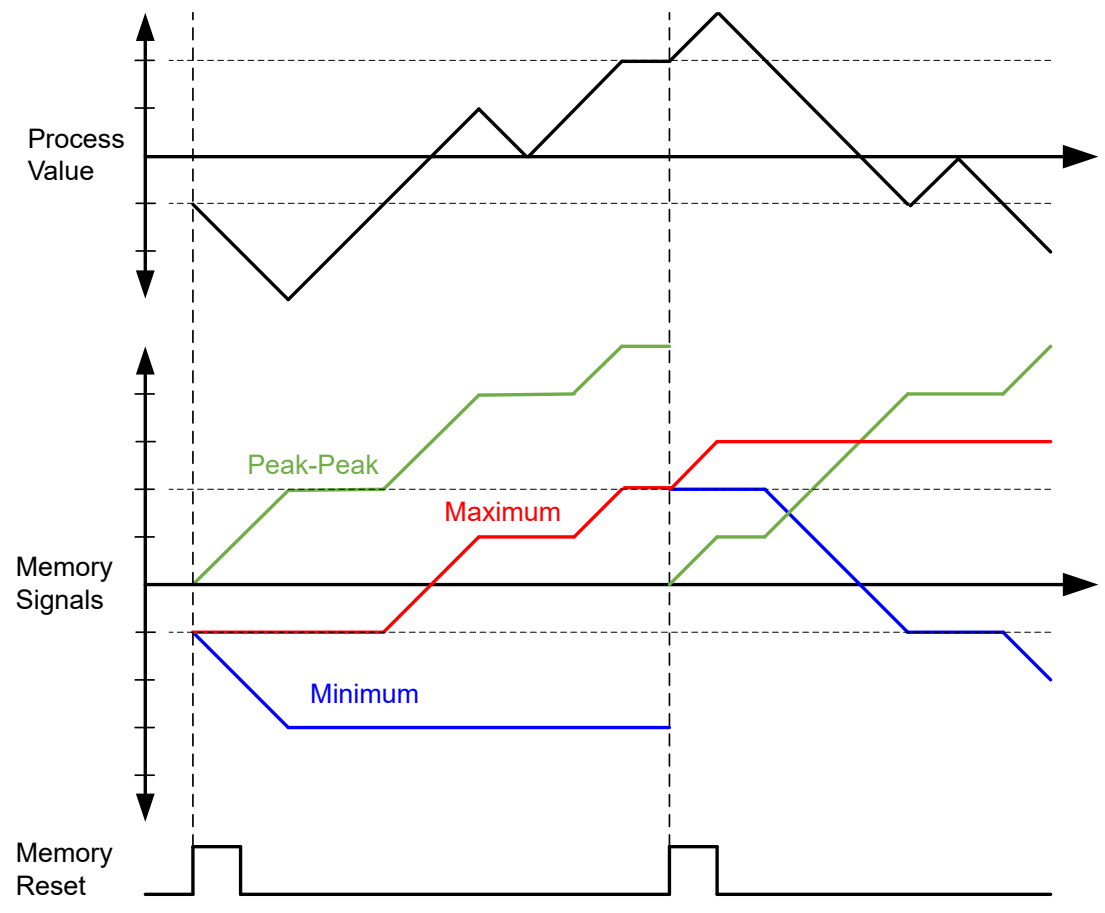

*Abb. 2:* Spitzenwertspeicher

Die Ausgabe der Spitzenwerte erfolgt über die zyklischen Prozessdaten und/oder über den Analogausgang (Letzteres nur bei Produktvarianten xxI und xxU). Zusätzlich können alle Speicherwerte azyklisch über IO-Link ausgelesen werden.

### **7.2.2 Sample and Hold**

<span id="page-26-0"></span>Im Sample and Hold (S&H) werden folgende Werte festgehalten:

- Beim letzten Sample and Hold-Trigger gehaltenen Prozesswert.
- Differenz zwischen dem beim letzten Sample and Hold-Trigger gehaltenen und dem aktuellen Prozesswert.

<span id="page-26-1"></span>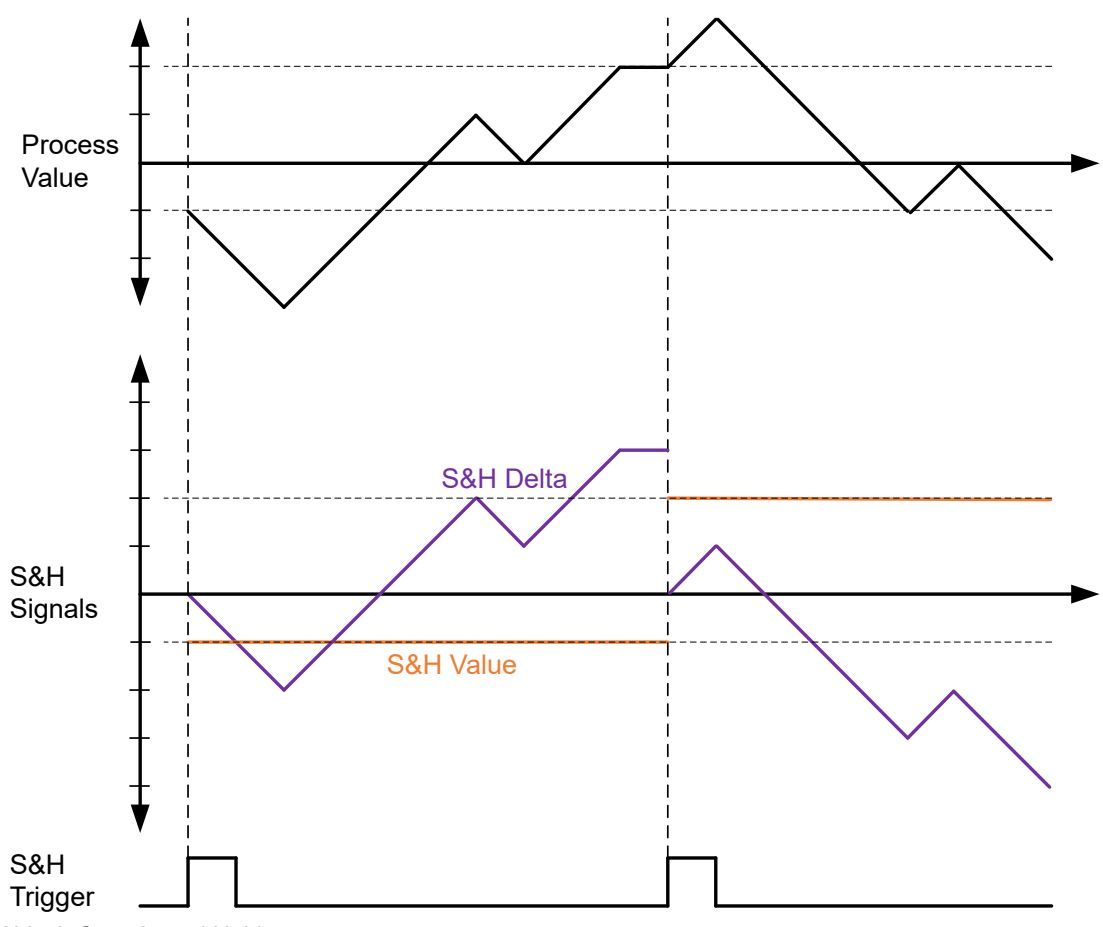

*Abb. 3:* Sample and Hold

Die Ausgabe der Werte erfolgt über die zyklischen Prozessdaten und/oder über den Analogausgang (Letzteres nur bei Produktvarianten xxI und xxU). Zusätzlich können alle Speicherwerte azyklisch über IO-Link ausgelesen werden.

# **7.3 Parameter**

<span id="page-27-1"></span><span id="page-27-0"></span>Im Register *Parameter* können Sie diverse Eigenschaften des Sensors einstellen.

### **7.3.1 Parametrierung der Sensoreigenschaften**

Mit der Parametrierung der Eigenschaften des Sensors definieren Sie die Umrechnung des Eingangssignals (mV/V) in den Prozesswert (N, kN, μm/m, ...). Für die Einstellung der Parameter haben Sie die folgenden Möglichkeiten:

- <sup>n</sup> Manuelle Parametrierung der Sensoreigenschaften (Teach-In by Value): Eingabe der Parameter direkt über IO-Link
- **Einlernen der Parameter über Teachvorgang** 
	- Offset-Teach (Teach-In Offset/Taring)
	- Kennwert-Teach (Teach-In Sensitivity)

#### **7.3.1.1 Parametrierbare Sensoreigenschaften**

<span id="page-28-0"></span>Generell können Sie für den Sensors die folgenden Eigenschaften an der Verstärkerelektronik parametrieren:

- **Einheit des Prozesswertes (Process Value Unit)**
- <sup>n</sup> Nominaler Messbereich des Prozesswertes (*Nominal Process Value*)
- **Nennkennwert des Sensors in mV/V (Nominal Sensitivity)**
- <sup>n</sup> Eingangssignal in mV/V, bei dem ein Prozesswert von 0 ausgegeben werden soll (*Offset*)

#### **Beispiel: Umrechnung Eingangssignal in Prozesswert**

Der Sensor ist mit folgenden Sensoreigenschaften parametriert:

- **Process Value Unit = N**
- **Nominal Process Value** = 1000 N
- **Nominal Sensitivity** = 1 mV/V
- **0** Offset =  $0, 2$  mV/V

Daraus ergibt sich, dass der Prozesswert gemäss folgendem Diagramm umgerechnet wird:

<span id="page-28-1"></span>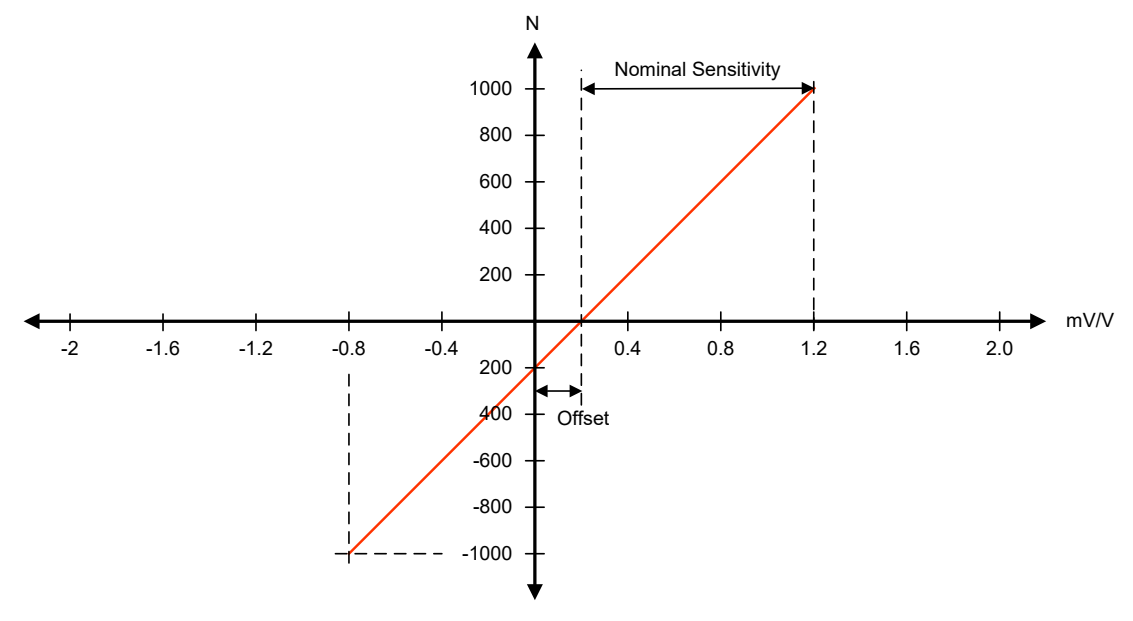

*Abb. 4:* Eingangssignal in Prozesswert umrechnen

### **HINWEIS**

#### **Auswertbarer Messbereich begrenzt**

Der auswertbare Messbereich ist begrenzt auf das Doppelte des eingestellten Parameters *Nominal Process Value* (in positiver und negativer Signalrichtung). Beispiel: *Nominal Process Value*: 1000 N Bereich Eingangssignal: -0,8 ... 1,2 mV/V (Nominal)

Auswertbarer Messbereich: ±(2 × 1000 N) = ±2000 N

Das entspricht:  $0.2 \pm (2 \times 1 \text{ mV/V}) = -1.8 \dots 2.2 \text{ mV/V}$ 

Also: Prozesswerte kleiner als -2000 N oder grösser als +2000 N werden nicht angezeigt (siehe *Diagnosis* | *Device Status*).

### **7.3.1.2 Manuelle Parametrierung der Sensoreigenschaften (Teach-In by Value)**

<span id="page-29-0"></span>Mit der Funktion *Teach-In by Value* geben Sie die Eigenschaften des Sensors direkt als Werte über IO-Link ein.

#### **Beispiel**

Eigenschaften des Sensors:

- Nominaler Prozesswert: 1000 N
- $\blacksquare$  Nennkennwert: 1,511 mV/V
- **Nullpunkt: Ist nicht genau angeben, sondern liegt in einem gewissen spezifizierten Band.**

Parametrieren Sie die Verstärkerelektronik wie folgt:

- **Process Value Unit = N**
- **Nominal Process Value** = 1000 N
- **Nominal Sensitivity = 1, 511 mV/V**
- <sup>n</sup> *Offset* = zunächst 0, kann über *Teach-In Offset* eingestellt werden

#### **IO-Link Parameter: Manuelle Parametrierung (Customer Sensor Adjustment)**

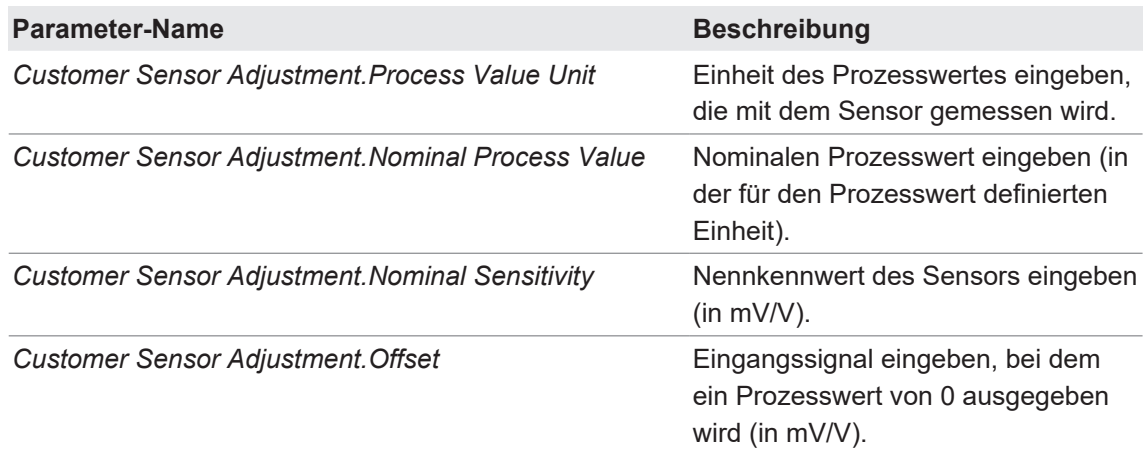

#### **7.3.1.3 Einlernen der Sensoreigenschaften über Teachvorgang**

<span id="page-30-0"></span>Neben der manuellen Parametrierung der Sensoreigenschaften können Sie die Parametrierung auch über einen Teachvorgang durchführen:

- Offset-Teach (*Teach-In Offset/Taring*)
- **Kennwert-Teach (***Teach-In Sensitvity*)

Während des Teachvorgangs legt die Verstärkerelektronik den Filter *Moving Average* über das Eingangssignal. Der Filter erhöht die Genauigkeit für das Messen des Eingangssignals.

#### **7.3.1.3.1 Offset-Teach (Teach-In Offset/Taring)**

<span id="page-30-1"></span>Mit der Funktion *Teach-In Offset/Taring* tarieren Sie den Sensor. Führen Sie den Offset-Teach nach der Montage und optimalerweise nach mehreren Zyklen auf Volllast durch. Für den Offset-Teach stehen Ihnen folgende Möglichkeiten zur Verfügung:

- Über IO-Link (zyklische Daten)
- <sup>n</sup> Über einen der beiden I/O Pins. In den Werkseinstellungen ist SIO2 (Anschluss DQ/DI) mit dieser Funktion belegt.

#### **Beispiel 1: Offset-Teach ohne Vorlast**

Eigenschaften des Sensors:

- Nominaler Prozesswert: 1000 N
- $\blacksquare$  Kennwert: 1,511 mV/V
- Ausgangssignal im unbelasteten Zustand: 0,2 mV/V

Geben Sie unter *Parameter* | *Customer Sensor Adjustment* den nominalen Prozesswert und den Kennwert ein. Durch Aktivierung des *Teach-In Offset* unter *Process Data* | *PDO* wird der Offset-Teach durchgeführt. Anschliessend erscheint unter *Parameter* | *Offset* der Wert 0,2.

#### **Beispiel 2: Offset-Teach mit Vorlast**

Eigenschaften des Sensors:

- **Nominaler Prozesswert: 1000 N**
- Kennwert:  $1.511$  mV/V
- Vorlast (Sensor im belasteten Zustand): 200 N
- Ausgangssignal mit Vorlast: 0,502 mV/V

Geben Sie unter *Parameter* | *Customer Sensor Adjustment* den nominalen Prozesswert und den Kennwert ein. Geben Sie nun im Parameter *Teach-in.Offset Process Value* die Vorlast 200 N ein. Die 200 N ergeben bei obigem Kennwert ein Signal von 0,302 mV/V. Zieht man diesen Wert von 0,502 mV/V ab, ergibt sich der eigentliche Offset von 0,2 mV/V unbelastet. Durch Aktivierung des *Teach-In Offset* unter *Process Data* | *PDO* wird der Offset-Teach durchgeführt. Anschliessend erscheint unter *Parameter* | *Offset* der Wert 0,2.

<span id="page-31-0"></span>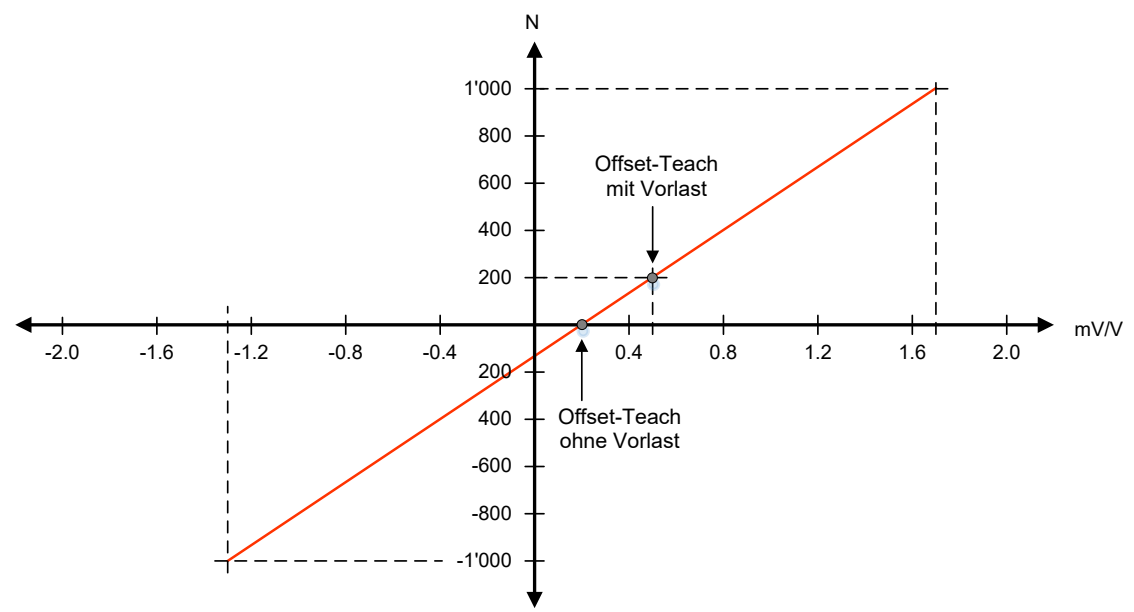

*Abb. 5:* Offset-Teach (mit und ohne Vorlast)

### **IO-Link Parameter: Offset-Teach (Teach-in Offset/Taring)**

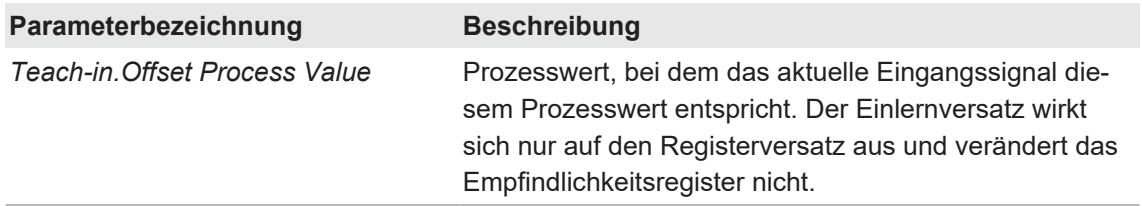

### **7.3.1.3.2 Kennwert-Teach (Teach-In Sensitivity)**

<span id="page-32-0"></span>Beim Kennwert-Teach wird die Empfindlichkeit so eingestellt, dass das aktuelle Eingangssignal (mV/V) diesem Prozesswert entspricht, ohne den zuvor eingelernten Offset zu verändern. Das Empfindlichkeits- und das Offsetregister werden beeinflusst.

#### *Voraussetzung:*

 $\Rightarrow$  Sie haben vor dem Kennwert-Teach einen Offset-Teach durchgeführt. Der eingelernte Offset wird durch den Kennwert-Teach nicht beeinflusst und dient als erster Referenzpunkt.

#### *Vorgehen:*

- a) Aktivieren Sie die Funktion Kennwert-Teach über den Parameter *Teach-in.Sensitivity Enable*.
- b) Führen Sie den Kennwert-Teach durch.
	- ü Der Parameter *Customer Sensor Adjustment.Nominal Sensitivity* wird so gesetzt, dass beim anliegenden Eingangssignal (mV/V) derjenige Prozesswert ausgegeben wird, der im Parameter *Teach-in.Sensitivity Process Value* vorgegeben wird. Der Offset wird nicht verändert.
- c) Deaktivieren Sie die Funktion über den Parameter *Teach-in.Sensitivity Enable* (somit vermeiden Sie, dass der Kennwert überschrieben wird).

### **Beispiel**

Ein Dehnungssensor wird an den Ständer eine Presse montiert. Der Dehnungssensor hat ab Werk die folgenden Eigenschaften:

- $\overline{500 \mu m/m}$
- Kennwert: 1 mV/V
- Ausgegebener Prozesswert, wenn keine Presskraft anliegt: 100  $\mu$ m/m (= 0,2 mV/V)
- Ausgegebener Prozesswert, wenn eine Presskraft von 50 kN anliegt:  $300 \mu m/m$  (= 1 mV/V)

Geben Sie vor dem Offset- und Kennwert-Teach über IO-Link folgende Parameter ein:

- *Customer Sensor Adjustment.Process Value Unit* = kN (es soll die Presskraft gemessen werden)
- **Customer Sensor Adjustment.Nominal Process Value** = 100 (maximal zu messende Kraft)
- **Teach-in.Offset Process Value** = 0
- **F** *Teach-in.Sensitivity Process Value* = 50 kN

#### Parameter:

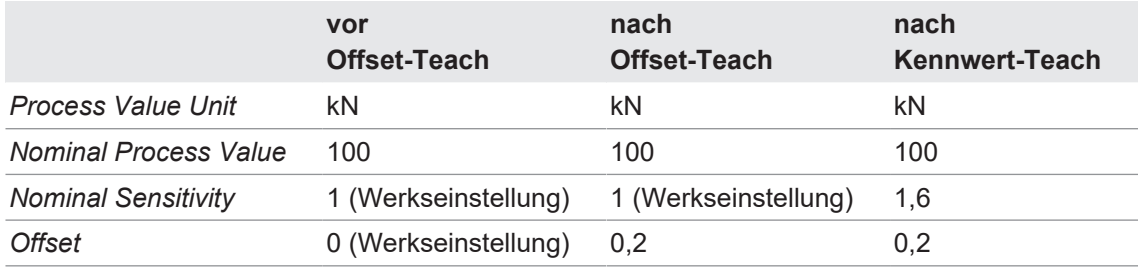

<span id="page-33-0"></span>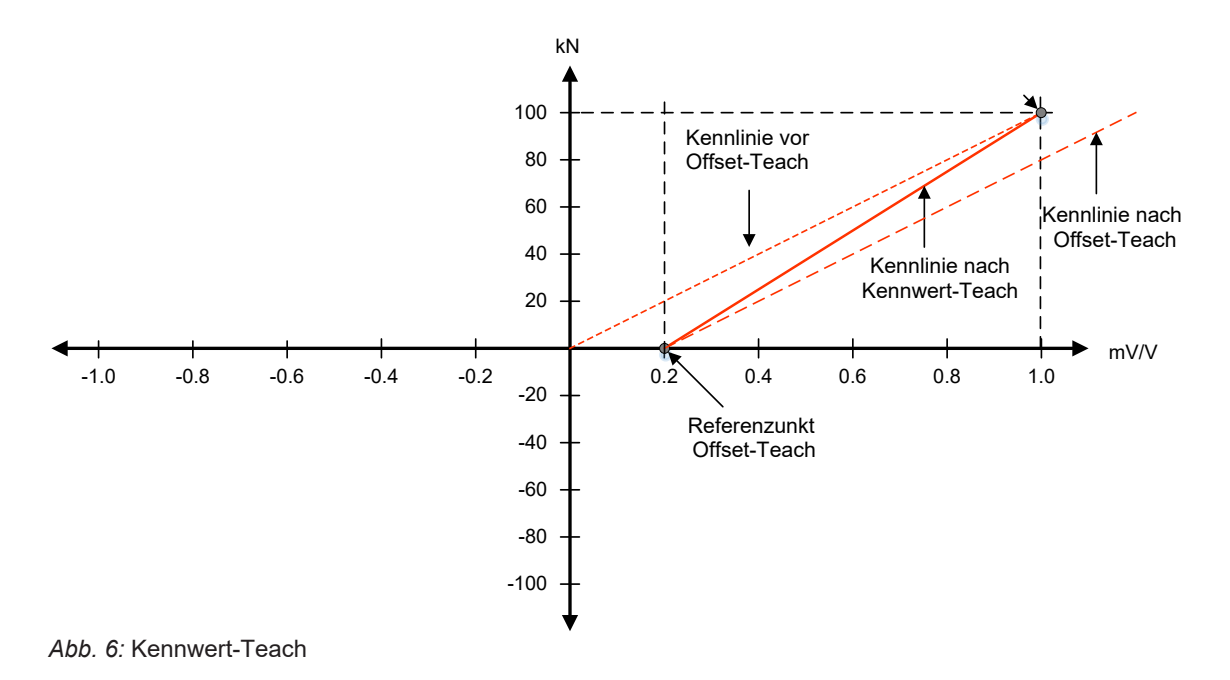

### **IO-Link Parameter: Kennwert-Teach (Teach-in Sensitivity)**

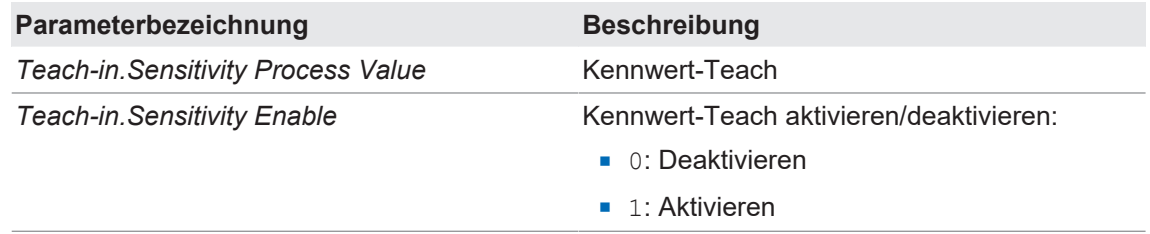

### **7.3.1.3.3 Filter Moving Average für Offset- und Kennwert-Teach**

<span id="page-34-0"></span>Der Filter *Moving Average* liegt während des Offset- und Kennwert-Teach über dem Eingangssignal, um die Messgenauigkeit zu erhöhen. Der Filter glättet dabei den Signalverlauf mit Hilfe einer Durchschnittsberechnung einer festgelegten Anzahl von Messwerten pro Filterintervall. Die Anzahl der Messwerte pro Filterintervall wählen Sie über IO-Link aus.

**IO-Link Parameter: Filter Moving Average (Moving Average Filter)**

| Parameterbezeichnung           | <b>Beschreibung</b>                                                              |
|--------------------------------|----------------------------------------------------------------------------------|
| Teach-in.Moving Average Filter | Anzahl der Messwerte pro Filterintervall des Filters Mo-<br>ving Average wählen: |
|                                | $\blacksquare$ 0: Deaktiviert                                                    |
|                                | $\blacksquare$ 1: 2 Messwerte/Filterintervall (0,25 ms)                          |
|                                | $\blacksquare$ 2:4 (0,5 ms)                                                      |
|                                | $\blacksquare$ 3:8 (1 ms)                                                        |
|                                | $\blacksquare$ 4:16 (2 ms)                                                       |
|                                | $\blacksquare$ 5:32 (4 ms)                                                       |
|                                | • 6:64 (8 ms)                                                                    |
|                                | $\blacksquare$ 7: 128 (16 ms)                                                    |

### **7.3.2 Tiefpassfilter (IIR-Filter)**

<span id="page-34-1"></span>Sie haben die Möglichkeit, das Eingangssignal über einen Tiefpassfilter (**i**nfinite **i**mpulse **r**esponse filter, IIR-Filter) laufen zu lassen (optional). Der Tiefpassfilter empfiehlt sich in folgenden Fällen:

- <sup>n</sup> Erhöhung der effektiven Auflösung, indem das Rauschen reduziert wird.
- **Bandbegrenzung, wenn das Ausgangssignal für weitere Signalverarbeitung verwendet wird,** die langsamer abtastet.

### **IO-Link Parameter: Tiefpassfilter (Input Low Pass Filter)**

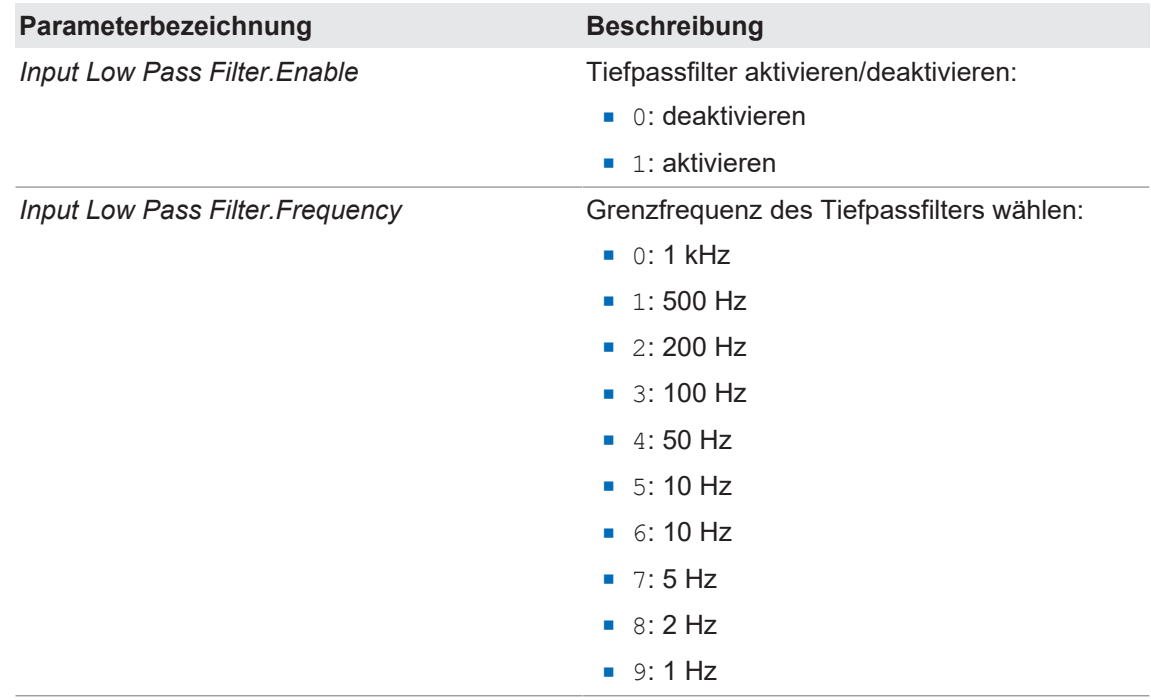

#### **7.3.3 Parametrierung des Analogausgangs (nur bei Produktvarianten xxI und xxU)**

<span id="page-35-0"></span>Über die Parametrierung des Analogausgangs können Sie folgende Einstellungen vornehmen:

- <sup>n</sup> Auswahl des Ausgangssignals (*Signal Selection*)
- <sup>n</sup> Skalierung des Analogausgangs (*Signal Adjustment*)
- <sup>n</sup> Parametrierung des Signalbereichs des Analogausgangs (*Signal Limits*): 2-Punkt-Abgleich von Prozesswert und Analogsignal
- <sup>n</sup> Parametrierung des Alarmsignals (*Signal Alarm*)

#### **7.3.3.1 Auswahl des Ausgangssignals (Signal Selection)**

<span id="page-35-1"></span>Über die Funktion *Signal Selection* definieren Sie das Signal, das am Analogausgang ausgegeben werden soll. Folgende Optionen stehen zur Auswahl:

- **Alarmsignal**
- Eingangssignal (unverarbeiterter Prozesswert) mit einer Abtastrate von 8 kS/s
- Zusatzfunktionen mit 2 kS/s:
	- Prozesswert (verarbeitet)
	- Min. Prozesswert
	- Max. Prozesswert
	- Peak Peak Prozesswert (Delta zwischen min. und max. Prozesswert)
	- Sample & Hold

#### **IO-Link Parameter: Signalauswahl Analogausgang (Signal Selection)**

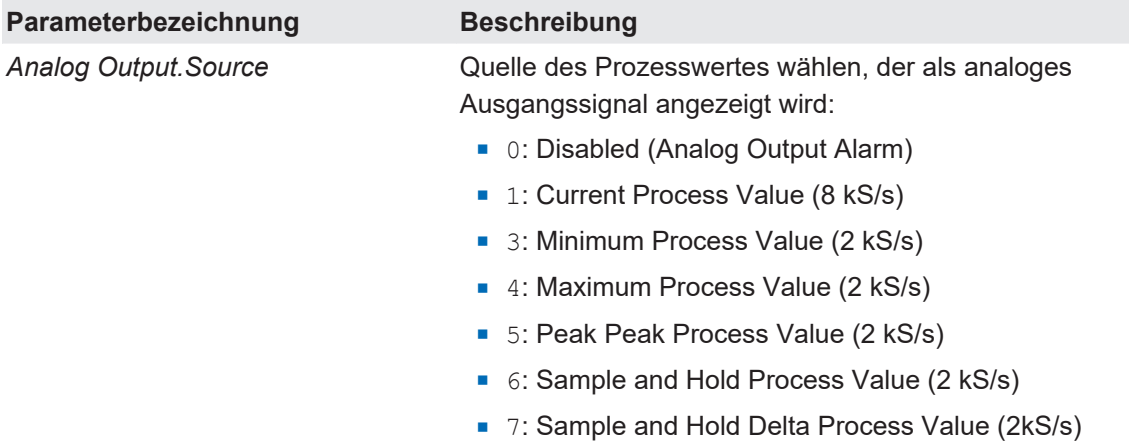

### **7.3.3.2 Skalierung des Analogausgangs (Signal Adjustment)**

<span id="page-36-0"></span>Über die Skalierung des Analogausgangs haben Sie die Möglichlkeit, nur einen Teilbereich des Sensorsignals auf dem Analogausgang abzubilden.

Die Skalierung erfolgt mittels 2 Referenzpunkten im Block *Signal Adjustment*. Dabei wird für jeden der 2 Referenzpunkte dasjenige Signal definiert, das bei dem jeweiligen Prozesswert am Analogausgang ausgegeben werden soll (unabhängig vom nominalen Prozesswert des Sensors).

#### **IO-Link Parameter: Skalierung des Analogausgangs (Signal Adjustment)**

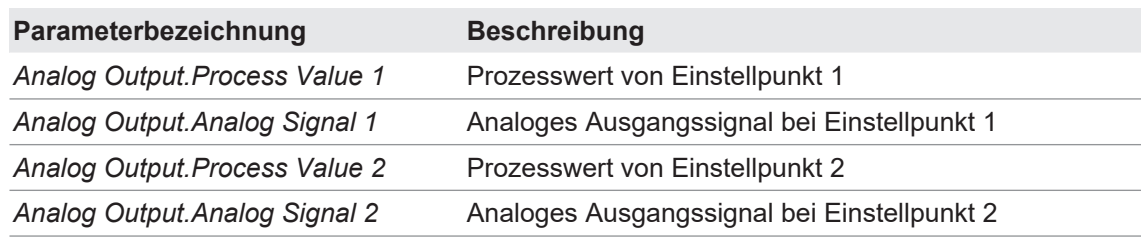

### **7.3.3.3 Parmetrierung des Signalbereichs des Analogausgangs (Signal Limits)**

<span id="page-36-1"></span>Über die Parametrierung des Signalbereichs begrenzen Sie den Signalbereich des Analogausgangs (der Signalbereich gilt nicht für das Alarmsignal). Mögliche Zwecke der Funktion:

- **Nur positive Spannungen ausgeben**
- **n** Spannungsbereich auf 5 V limitieren
- 0 V als mögliches Signal ausschliessen

Beachten Sie, dass der Ausgabebereich grösser als der Messbereich ist, sodass das Signal nicht aus dem Ausgabebereich fällt (z. B. durch einen Temperaturdrift).

#### **IO-Link Parameter: Parametrierung Signalbereich Analogausgang (Signal Limits)**

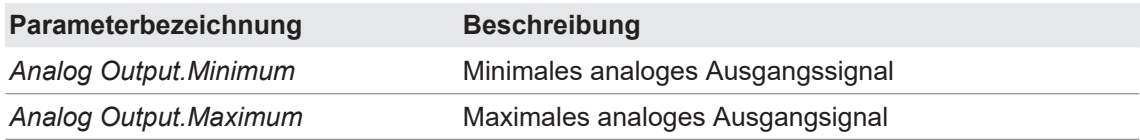

#### **7.3.3.4 Parametrierung des Alarmsignals (Signal Alarm)**

<span id="page-37-0"></span>Über die Parametrierung des Alarmsignals geben Sie den Wert an, bei dem die Verstärkerelektronik das Alarmsignal (kein gültiges Signal) am Analogausgang ausgeben soll. Damit können folgende Fälle erkannt werden:

- <sup>n</sup> Auszugebender Analogwert ist ausserhalb des parametrierten Signalbereichs
- **n** Interner Signalüberlauf
- **Hardware- oder Systemfehler**

# **INFO**

Im Register *Diagnosis* | *Device Status* wird die Ursache des Alarmzustandes angezeigt.

### **IO-Link Parameter: Parametrierung Alarmsignal (Signal Alarm)**

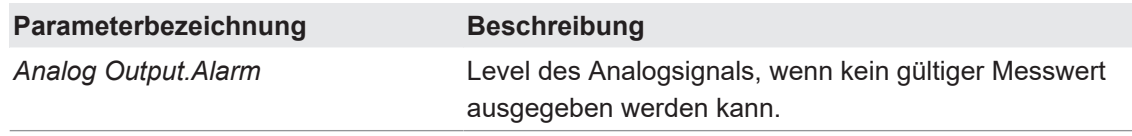

#### **7.3.3.5 Beispiel: Parametrierung des Analogausgangs**

<span id="page-38-0"></span>Eigenschaften des Sensors:

• Nominaler Prozesswert des Sensors: 1000 N

Aufgabenstellung:

- Der Kraftsensor soll nur innerhalb des Kraftbereichs von 0 ... 600 N messen.
- Bei 0 N soll 2 V ausgegeben werden.
- Bei 600 N soll 8 V ausgegeben werden.
- <sup>n</sup> Um einen Kabelbruch zu erkennen, soll 0 V nicht ausgeben werden. Deshalb wird der Ausgabebereich auf 1 ... 9 V begrenzt.
- **n** Im Fehlerfall soll -2 V ausgegeben werden.

Parametrieren Sie die Verstärkerelektronik wie folgt:

- **n** *Analog Output.Process Value 1* = 0 N
- **Analog Output.Analog Signal 1 = 2 V**
- **Analog Output. Process Value 2 = 600 N**
- **Analog Output.Analog Signal 2 = 8 V**
- **Analog Output.Minimum = 1 V**
- **Analog Output.Maximum = 9 V**
- **Analog Output.Analog Value = -2 V**

<span id="page-38-1"></span>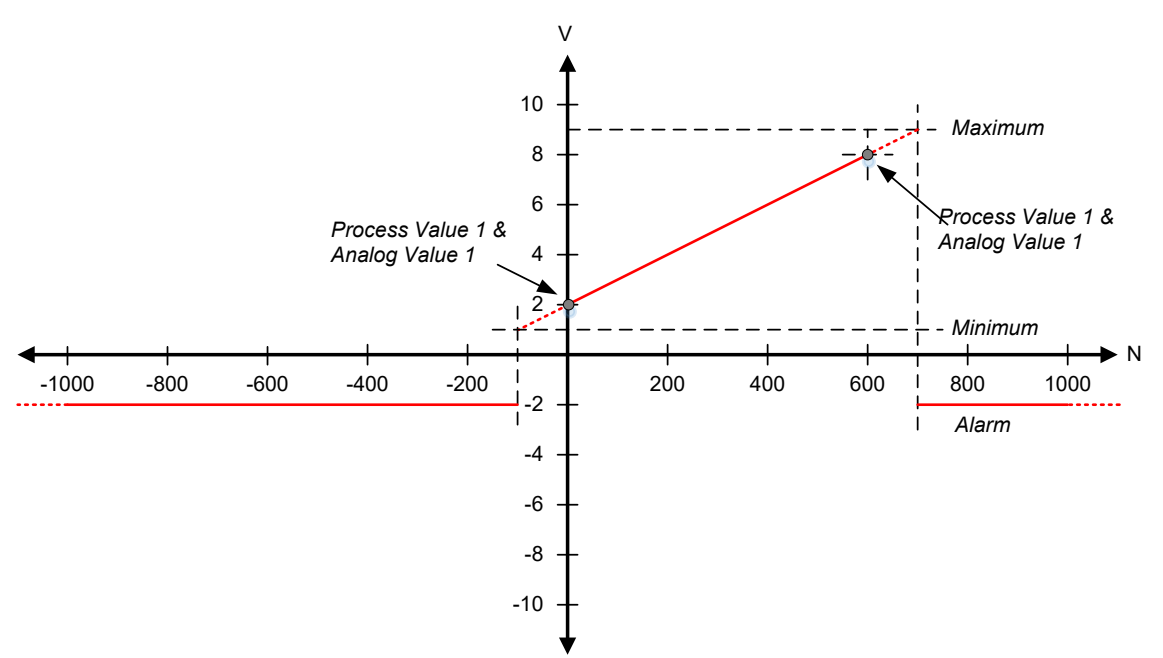

*Abb. 7:* Parametrierung des Analogausgangs (Beispiel)

### **7.3.4 Parametrierung SIO1/2**

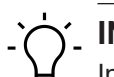

# <span id="page-39-0"></span>**INFO**

In der IO-Link Umgebung wird die Signalbezeichnungen aus Sicht des IO-Link Masters beschrieben. Das heisst: Der Eingang am Sensor heisst *DO*, da DO ein Ausgang am IO-Link Master ist. Umgekehrt ist *DI* ein Eingang am IO-Link Master und ein Ausgang am Sensor.

Für den SIOx Modus können Sie im Parameter *Settings.SIOx Function Select* folgende Funktionen wählen:

- DI (Digital Input):
	- Zustand von SSC1
	- Zustand von SSC2
	- Quality Bit
	- Alarm Bit
- DO (Digital Output):
	- High-Zustand: Teach-in Offset/Tare aktiv
	- Positive Flanke: Reset der Speicherfunktionen
	- Positive Flanke: Trigger des Sample and Hold
	- High-Zustand: Teach-in Sensitivity aktiv

Je nach gewählter Funktion ist der SIO als Eingang oder als Ausgang geschalten.

Die ausgewählten Funktionen sind ebenfalls über die zyklischen Daten PDI und PDO verfügbar. Die DO bzw. PDO Funktionen werden intern *OR*-verschaltet. Das heisst, dass das intern verarbeitete Signal der einzelnen Funktionen *high* ist, wenn entweder PDO, SIO1 oder SIO2 auf *high* steht.

#### **Eingangsverzögerung**

**n** *Settings.SIO1 Input Delay* **= 3 ms** 

Sie können pro SIO für ein Eingangssignal (DO) eine Eingangsverzögerung einstellen (*Settings.SIOx Input Delay*). Eingangsverzögerung bedeutet, dass ein externes Signal von der Verstärkerelektronik erkannt und übernommen wird, wenn das Eingangssignal über die als Eingangsverzögerung eingestellte Zeit dauerhaft auf einem neuen Zustand ist.

#### **Beispiel:**

<span id="page-39-1"></span>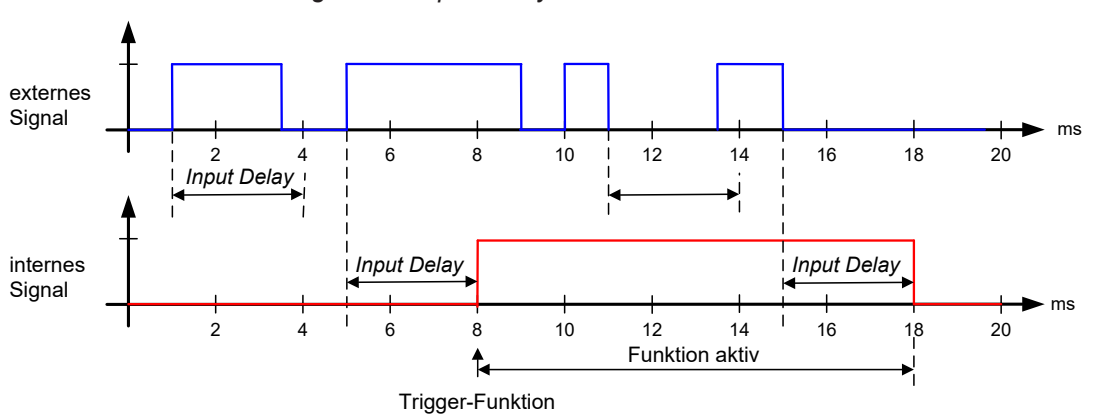

*Abb. 8:* Timing SIO1/2

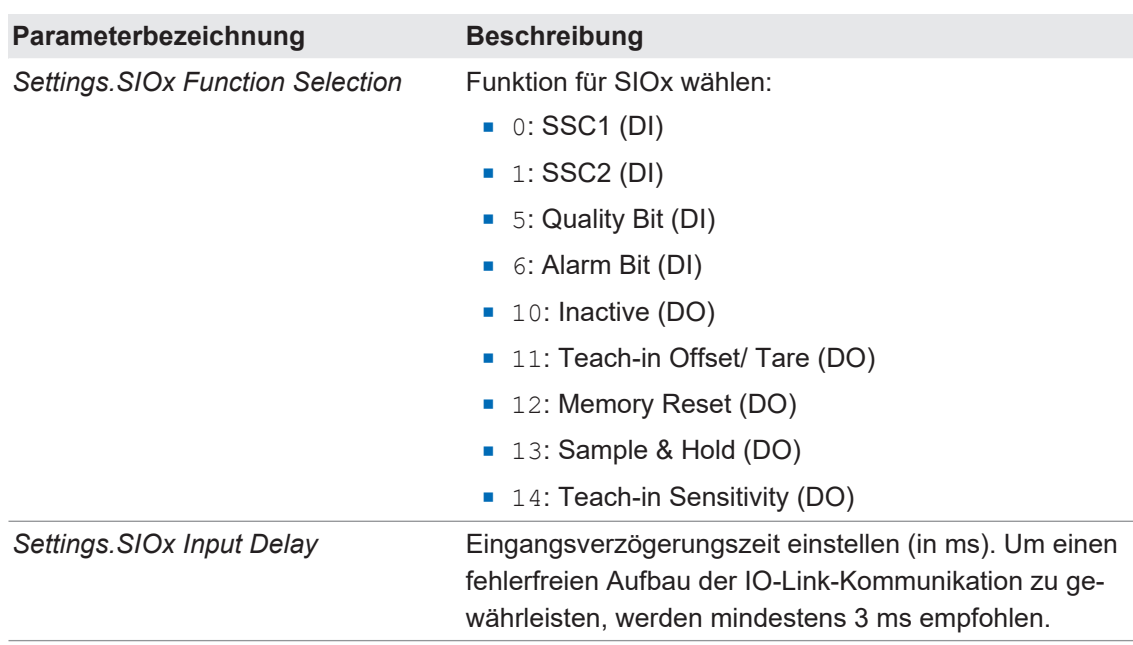

# **IO-Link Parameter: Parametrierung SIO (SIOx Settings):**

### **7.3.5 Parametrierung der Schaltfunktionen SSCx**

<span id="page-41-0"></span>Mit den SSC können beliebige Schaltfunktionen abhängig vom aktuellen Prozesswert eingestellt werden. Für die Parametrierung des SSC muss Folgendes definiert werden:

- Modus (Single Point / Window / Two Point)
- Schaltpunkte (je nach Modus 1 oder 2 Schaltpunkte)
- **-** Logik (Invertierung des Signals)
- **n** Hysterese
- **n** Timing

### **IO-Link Parameter: Parametrierung der Schaltfunktionen (SSCx Settings/SSCx Hysteresis)**

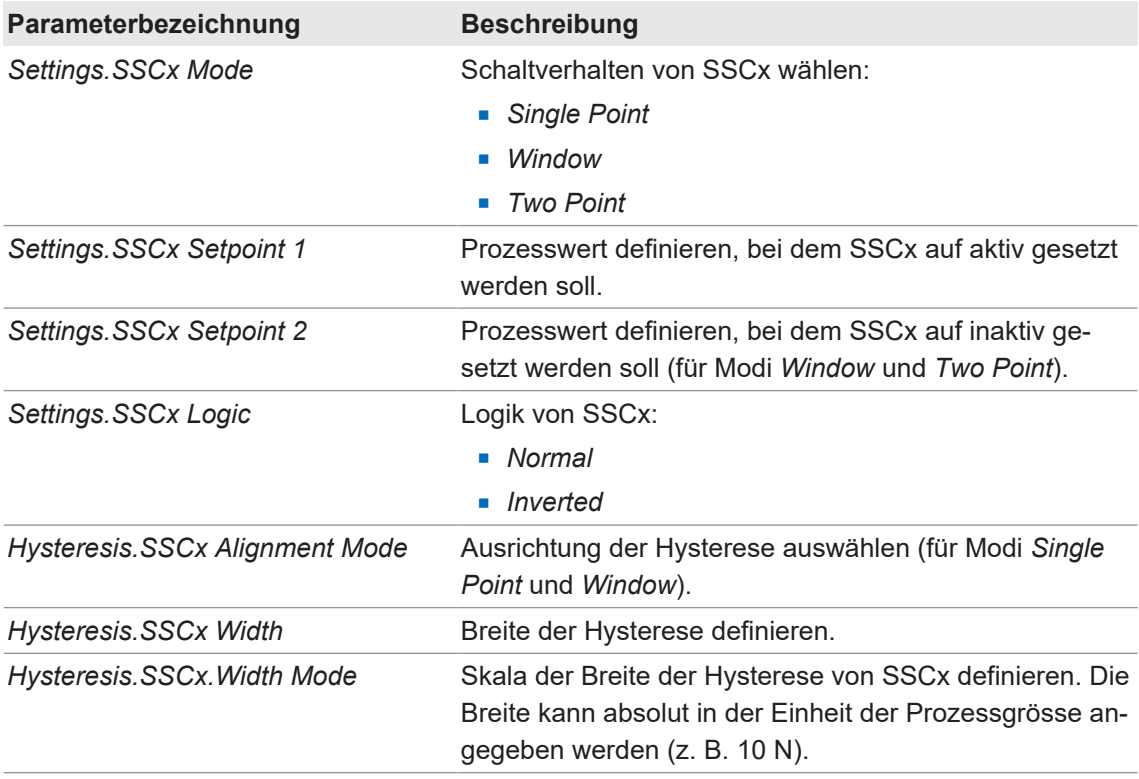

### **7.3.5.1 SSC Modi**

<span id="page-42-0"></span>Sie haben für die SSC folgende Modi zur Auswahl:

- **n** Single Point
- **Nindow**
- **n** *Two Point*

#### **Modus** *Single Point***, normal**

<span id="page-42-1"></span>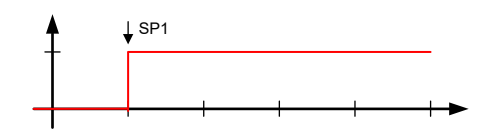

*Abb. 9:* SSC Modus – Single Point

<sup>n</sup> 1 Schaltschwelle über den kompletten Messbreich.

#### **Modus** *Window***, normal**

<span id="page-42-2"></span>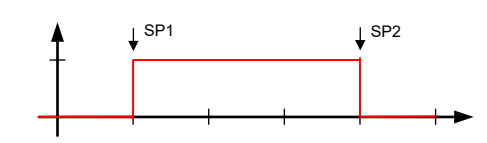

*Abb. 10:* SSC Modus – Window

■ 2 Schaltschwellen, bei denen das Signal jeweils kippt.

#### **Modus** *Two Point***, normal**

<span id="page-42-3"></span>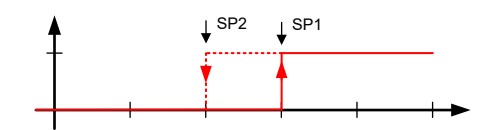

*Abb. 11:* SSC Modus – Two Point

<sup>n</sup> 2 Schaltschwellen, die angeben, wann das Signal auf *high* und wann auf *low* wechseln soll. In diesem Modus wird die Hysterese anhand der Schaltpunkte definiert. Die Hysterese-Parameter haben in diesem Modus keinen Einfluss.

### **7.3.5.2 SSC Logic**

### <span id="page-43-0"></span>**SSC Logic** *Single Point, inverted*

<span id="page-43-1"></span>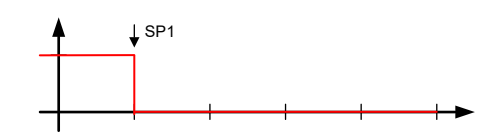

*Abb. 12:* SSC Logic – Single Point, inverted

#### **SSC Logic** *Window, inverted*

<span id="page-43-2"></span>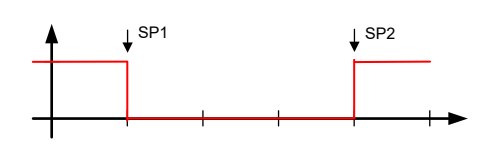

*Abb. 13:* SSC Logic – Window, inverted

#### **SSC Logic** *Two Point, inverted*

<span id="page-43-3"></span>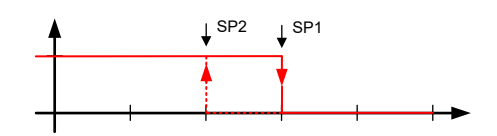

*Abb. 14:* SSC Logic – Two Point, inverted

#### **7.3.5.3 SSC Hysterese**

<span id="page-44-0"></span>Mit der Funktion *SSC Hysterese* definieren Sie, wie die Hysterese bezogen auf den Schaltpunkt gesetzt werden soll. Die Funktion ist relevant für die Modi *Single Point* und *Window*:

- **Single Point: Die Hysterese wird wahlweise links, mittig oder rechts vom Schaltpunkt plat**ziert.
- **Window: Die Hysterese wird wahlweise aussen, mittig oder innen vom jeweiligen Schalt**punkt platziert.

#### **Beispiel 1: Hysterese, nicht invertiert**

Die Verstärkerelektronik ist wie folgt parametriert:

- **Bullerings.SSC1 Logic: Normal**
- **B** Settings.SSCx Mode: Single Point, Window
- **B** Settings.SSCx Setpoint 1: 200 N
- **B** *Settings.SSCx Setpoint 2*: 800 N
- <sup>n</sup> *Hysterese.SSCx Allignment Mode*: Left/Outer, Center, Right/Inner
- **Hysteresis.SSCx Width: 100 N**

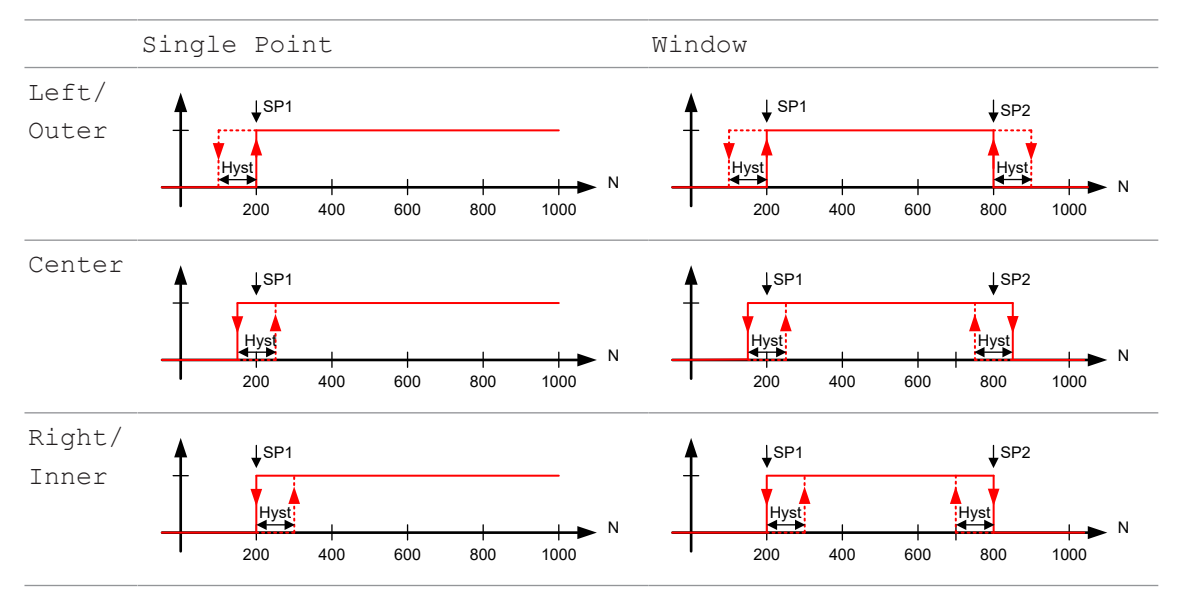

### **Beispiel 2: Hysterese, invertiert**

Die Verstärkerelektronik ist wie folgt parametriert:

- **B** Settings.SSC1 Logic: Inverted
- **B** Settings. SSCx Mode: Single Point, Window
- **B** Settings. SSCx Setpoint 1: 200 N
- **B** Settings. SSCx Setpoint 2: 800 N
- <sup>n</sup> *Hysterese.SSCx Allignment Mode*: Left/Outer, Center, Right/Inner
- **Hysteresis.SSCx Width: 100 N**

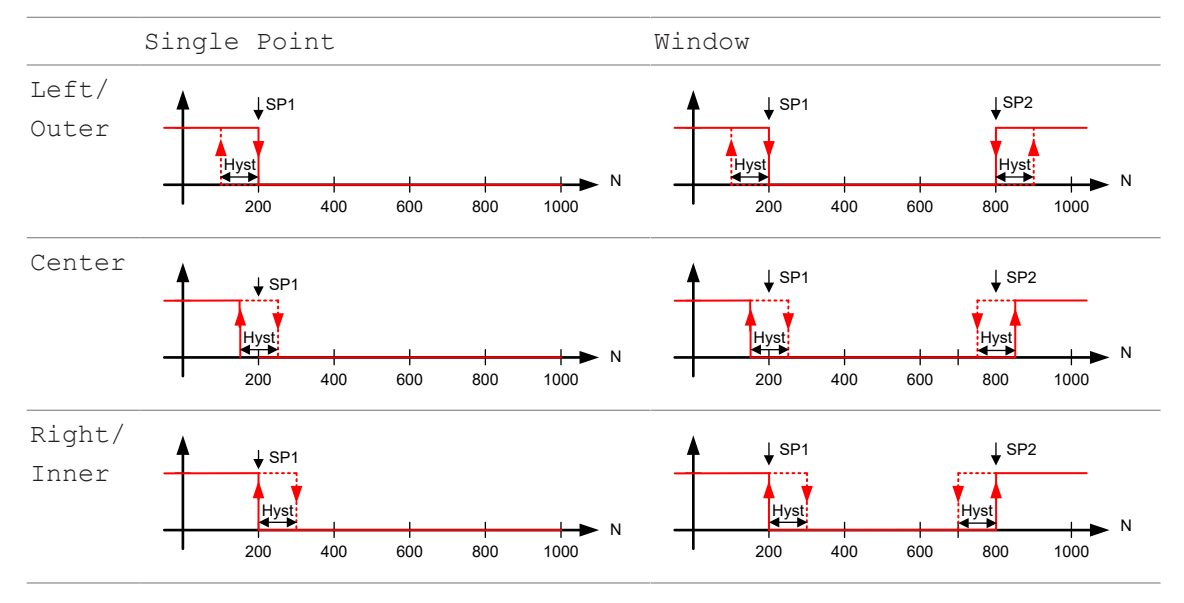

#### **7.3.5.4 Timing SSCx**

<span id="page-46-0"></span>Mit der Funktion *Timing SSCx* können Sie folgende zeitliche Verhalten einstellen:

- <sup>n</sup> Einschaltverzögerung (*Response Delays*)
- <sup>n</sup> Ausschaltverzögerung (*Release Delays*)
- <sup>n</sup> Min. Pulsdauer/Pulsdauer-Verlängerung (*Minimal Pulse Duration*)

Die einzelnen Funktionen müssen aktiviert werden. Ein- und Ausschaltverzögerung können jeweils separat aktiviert werden.

#### **Beispiel für Ein- und Auschaltverzögerung**

- **Response Delay.SSCx Time: 4 ms**
- **Release Delay.SSCx Time:** 5 ms

<span id="page-46-1"></span>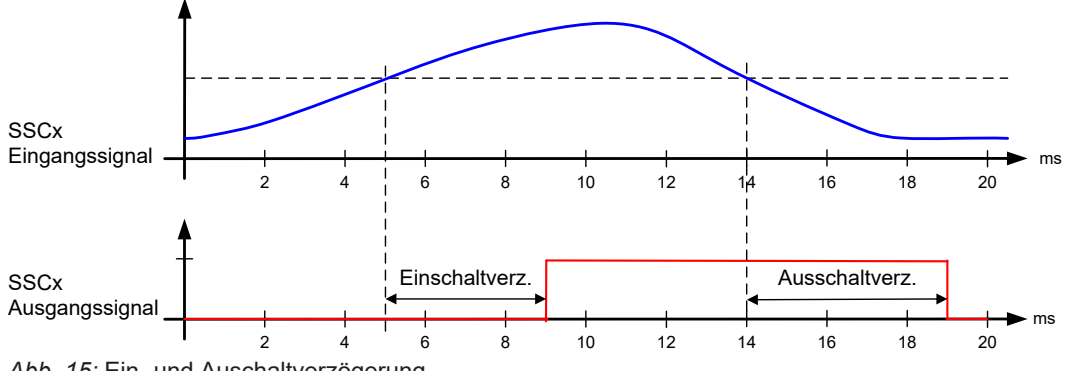

*Abb. 15:* Ein- und Auschaltverzögerung

#### **Beispiel für minimale Pulsdauer**

- **n** *Minimal Pulse Duration.SSCx Time: 4 ms*
- **n** *Minimal Pulse Duration.SSCx Mode*: 1 (positiv und negativ)

<span id="page-46-2"></span>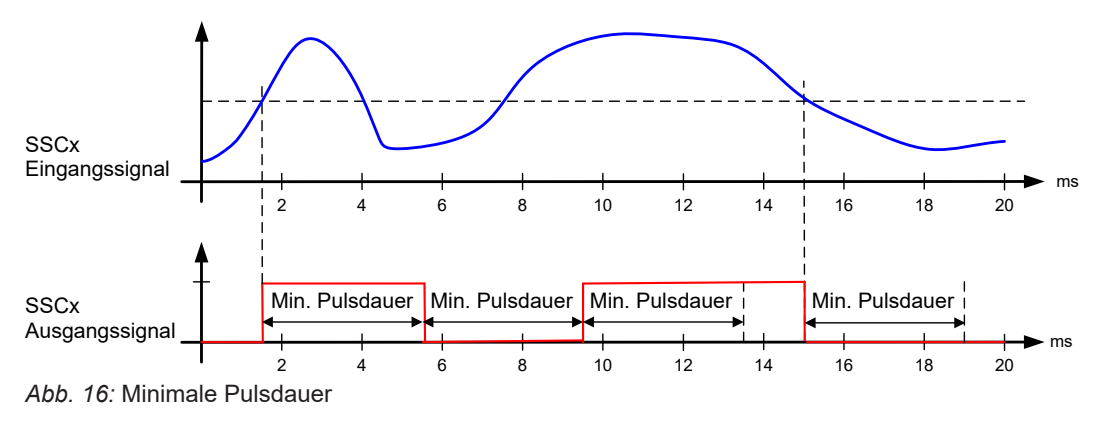

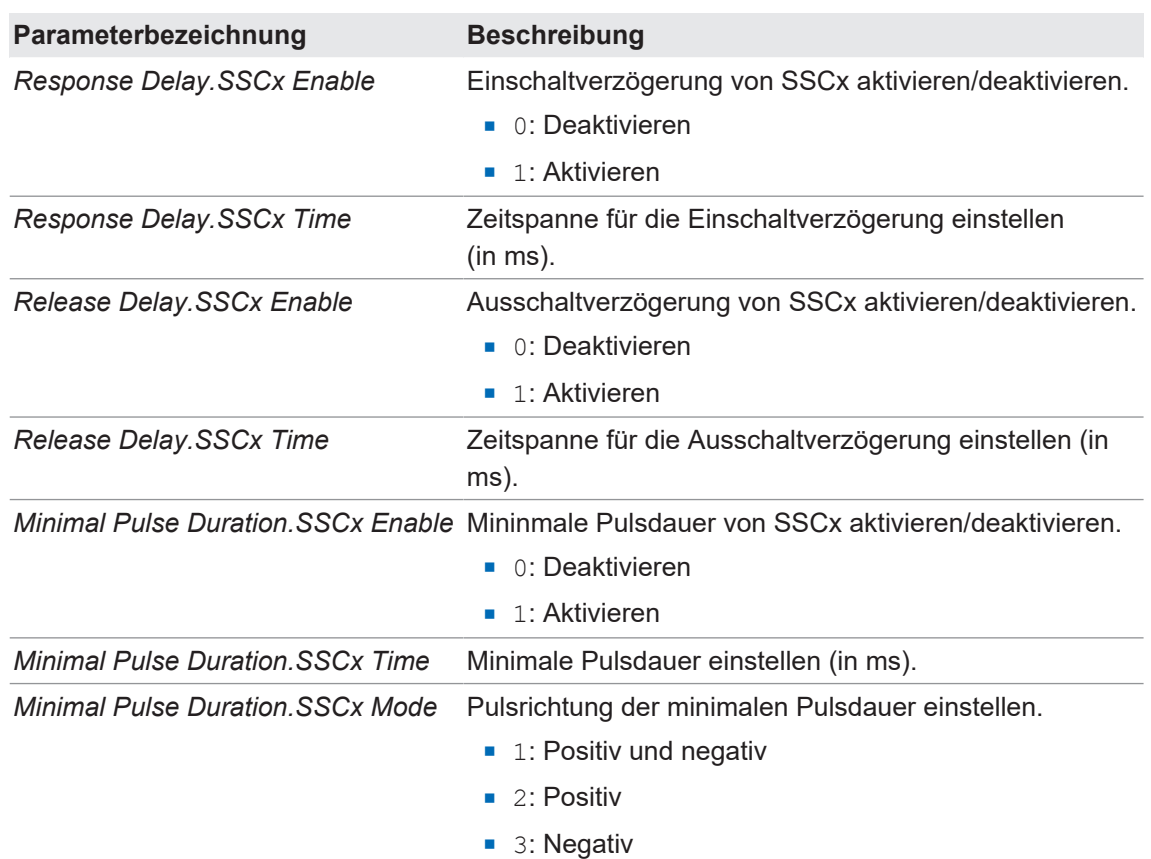

# **IO-Link Parameter: Parametrierung Timing SSCx (SSCx Delays)**

# **7.4 Diagnosis**

<span id="page-48-0"></span>Im Register *Diagnosis* können der Remote-Betrieb aktiviert sowie diverse Gerätestatus und Warnungen eingesehen werden.

### **7.4.1 Remote-Betrieb**

<span id="page-48-1"></span>Der Remote-Betrieb dient zu Testzwecken und zur einfachen Inbetriebnahme. Anstelle des Eingangssignals eines belasteten Sensors (mV/V) wird im Remote-Betrieb ein parametrierbares Eingangssignal simuliert.

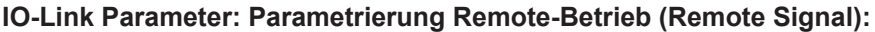

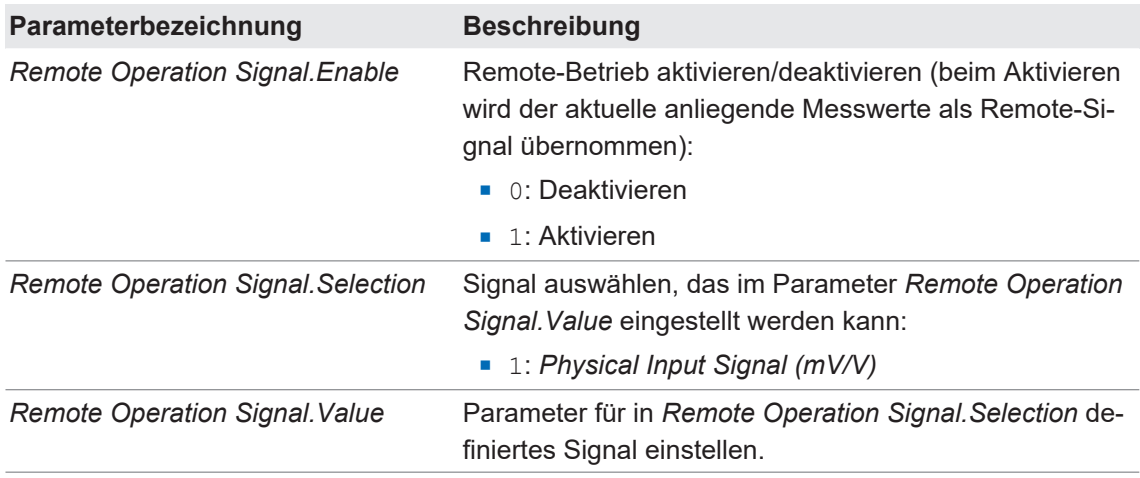

### **7.4.2 Device Status / Error Handling**

<span id="page-48-2"></span>Über diese Funktion können Sie diverse Gerätestatus und Warnungen einsehen. Dabei wird je nach Betriebszustand ein Quality Bit oder Alarm Bit gesetzt.

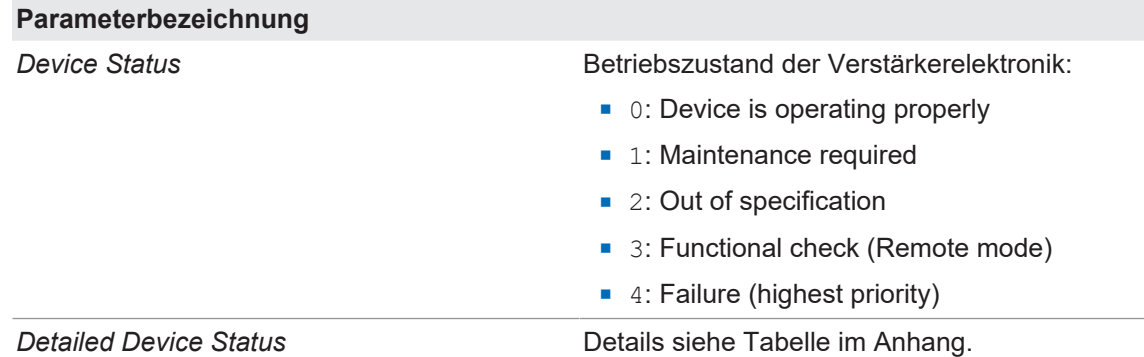

# **8 Wartung**

<span id="page-49-0"></span>Der Sensor ist wartungsfrei. Es sind keine speziellen Wartungsarbeiten erforderlich. Eine regelmässige Reinigung sowie eine regelmässige Überprüfung der Steckerverbindungen werden empfohlen.

# **8.1 Gerät reinigen**

### <span id="page-49-1"></span>**Aussenreinigung**

Achten Sie bei der Aussenreinigung des Geräts darauf, dass das verwendete Reinigungsmittel die Gehäuseoberfläche und Dichtungen nicht angreift.

## **HINWEIS**

### **Sachschäden durch unsachgemässe Reinigung.**

Ungeeignete Reinigungsmittel und -methoden können am Gerät, an den Dichtungen oder an den Anschlüssen zu Undichtigkeiten und zu Sachschäden führen.

- a) Prüfen Sie stets das Reinigungsmittel auf die Eignung für die zu reinigende Oberfläche.
- b) Verwenden Sie niemals zur Reinigung Scheuermittel, Lösungsmittel oder andere aggressive Reinigungsmittel.
- c) Reinigen Sie niemals mit Flüssigkeitsstrahl, zum Beispiel Hochdruckreiniger.
- d) Kratzen Sie niemals Verschmutzungen mit scharfkantigen Gegenständen ab.

#### **Innenreinigung**

Es ist grundsätzlich keine Innenreinigung des Geräts vorgesehen.

# **9 Anhang**

<span id="page-50-0"></span>**Sehen Sie dazu auch**

**[Error Handling \[](#page-51-0)** $\geq$  [52\]](#page-51-0)

# Error Handling

<span id="page-51-0"></span>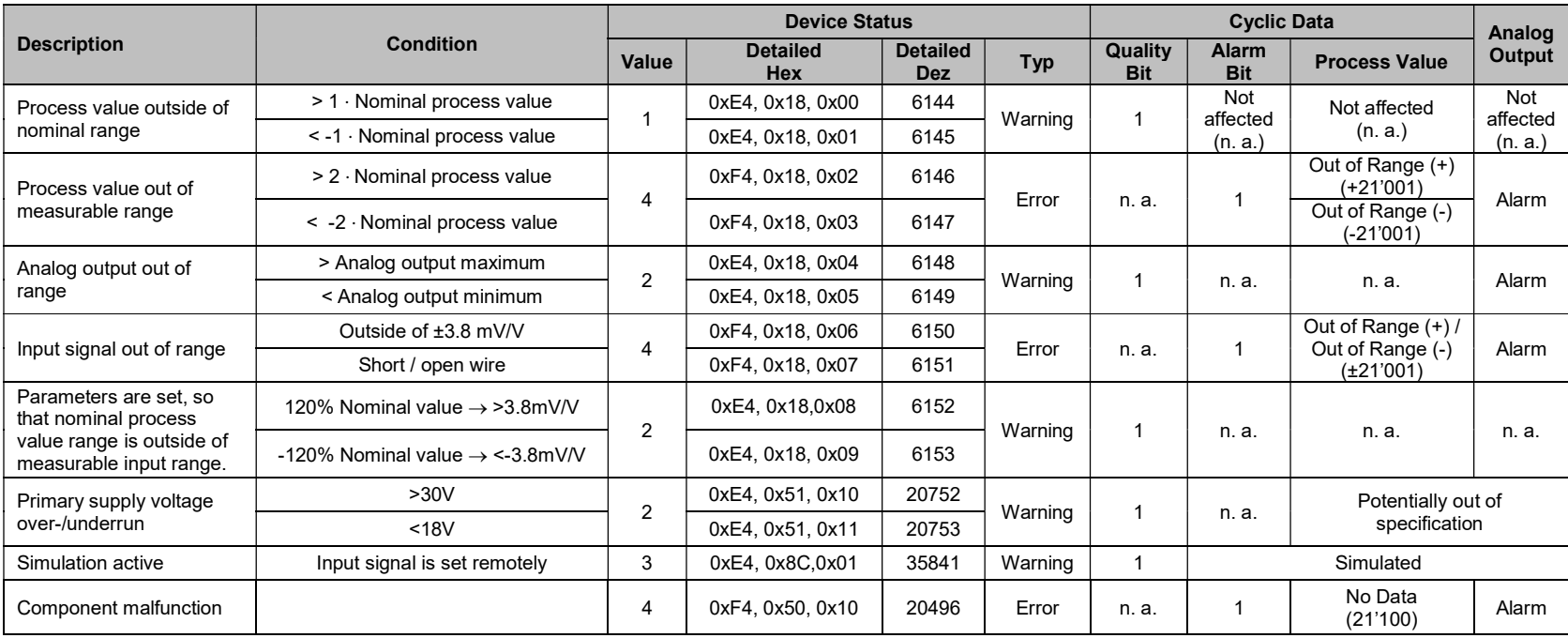

# Abbildungsverzeichnis

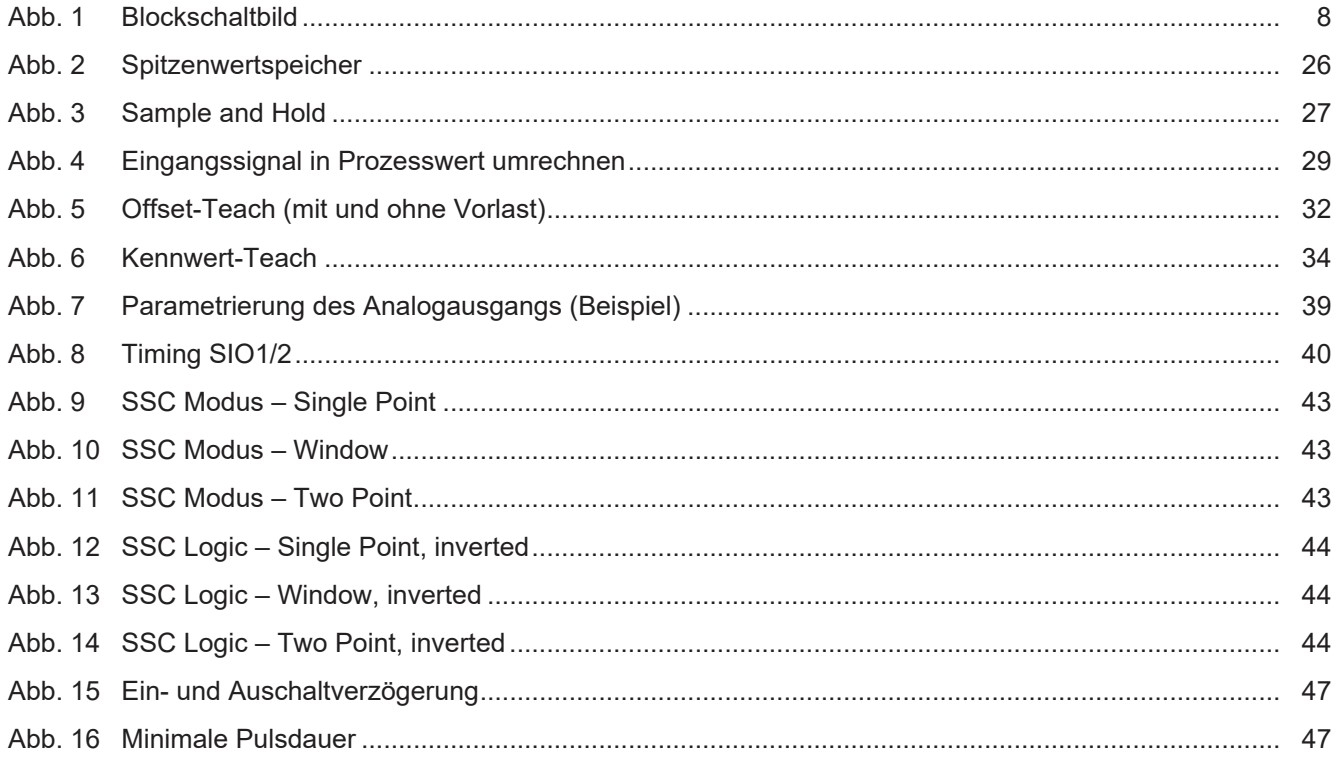

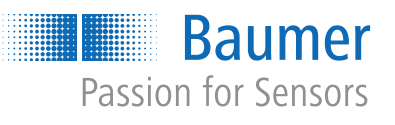

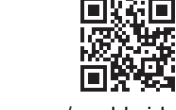

www.baumer.com/worldwide